## <span id="page-0-0"></span>**Installazione: Proiettore Dell™ 3200MP**

Collegare il Proiettore

- Accensione/Spegnimento del Proiettore
- Regolazione dell'Immagine Proiettata
- **OSostituzione della lampada**

### **Collegare il Proiettore**

#### **A. Al computer**

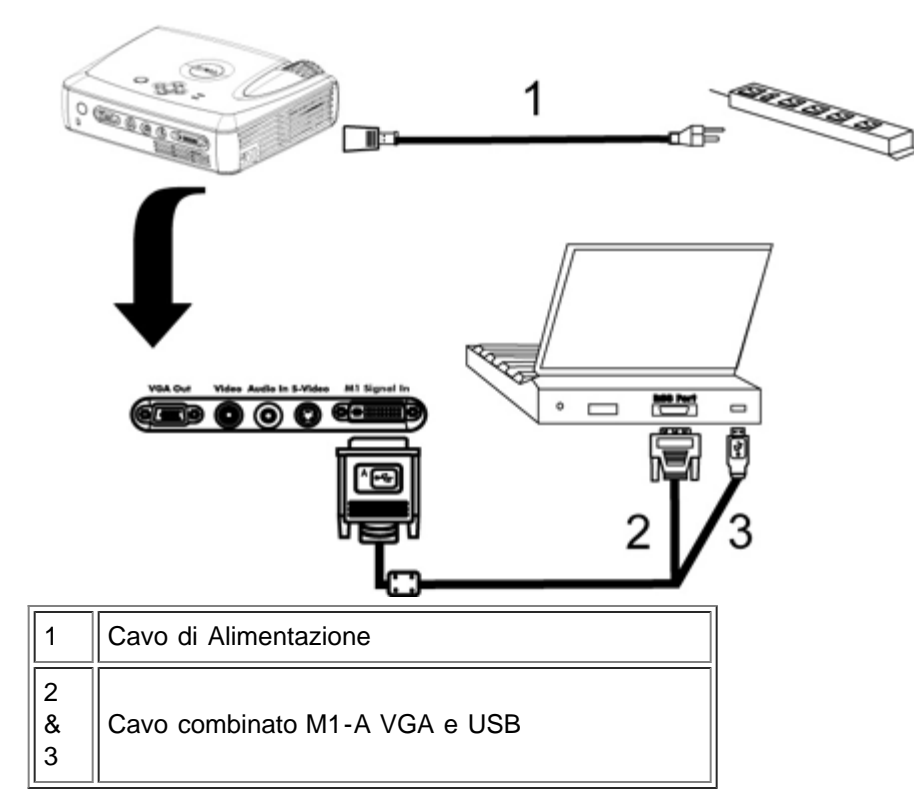

**B. Al lettore DVD:** Vi sono tre metodi possibili per la connessione ad un lettore DVD.

### **1. Connessione con un cavo componente:**

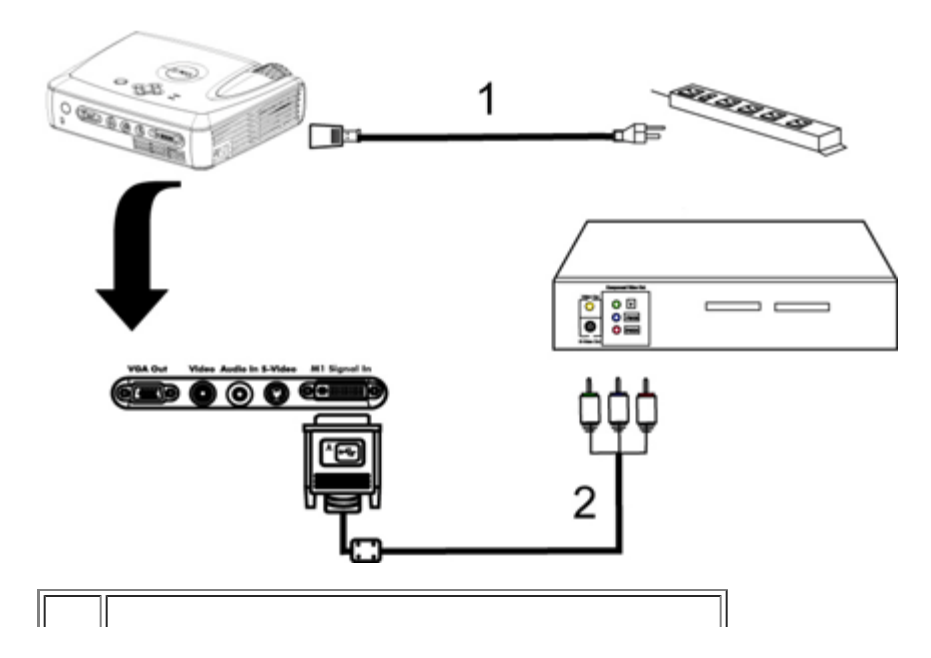

#### **2. Connessione con un cavo S-video:**

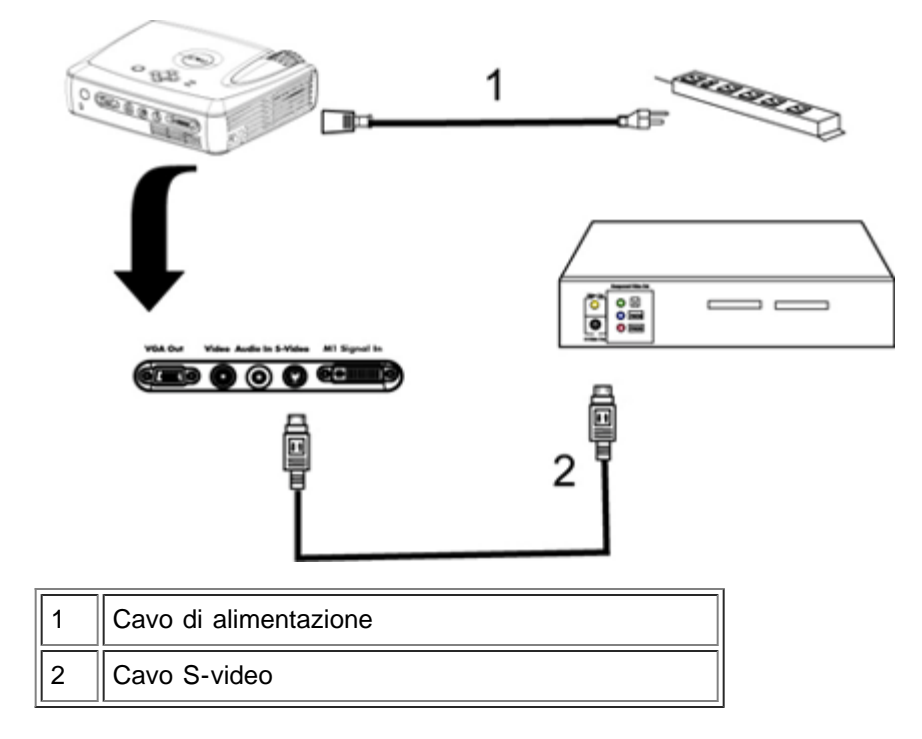

#### **3. Connessione con un cavo composito:**

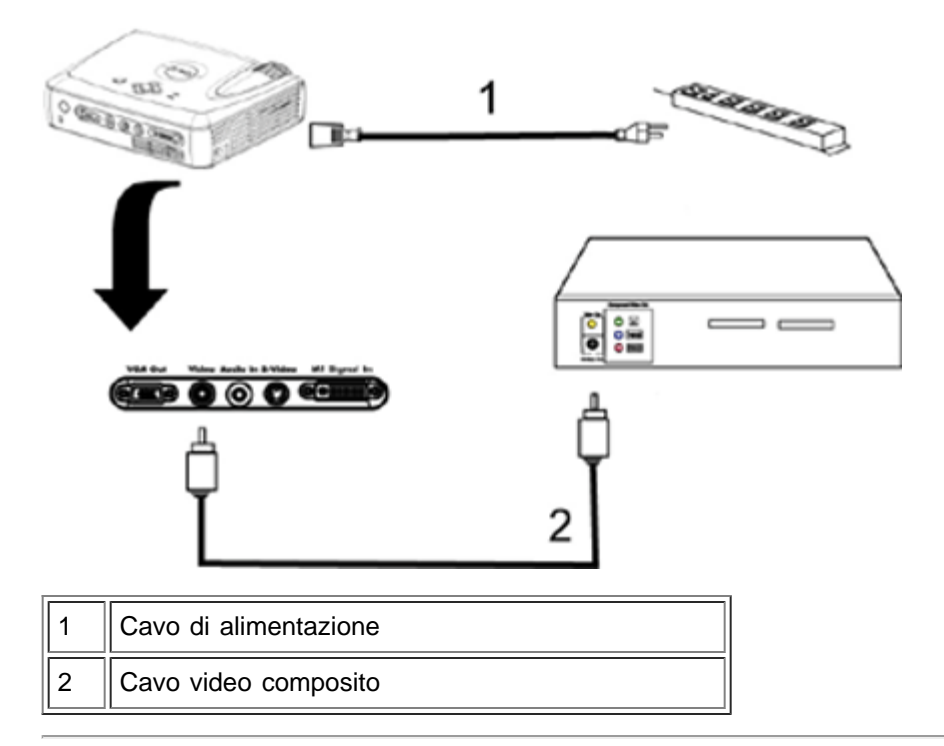

## **Accensione/Spegnimento del Proiettore**

Accensione del Proiettore

**NOTA:** Accendere il proiettore prima di avviare la sorgente.

- 1. Rimuovere il coperchio dall'obiettivo.
- 2. Assicurarsi che il filo dell'alimentazione e il cavo( i ) segnale corretto ( i ) siano connessi saldamente. La luce del tasto della corrente lampeggerà di luce verde.
- 3. Premere il tasto dell'alimentazione per accendere il proiettore. Il logo Dell verrà visualizzato per 30 secondi.
- 4. Accendere la propria periferica (computer, portatile, o DVD, ecc.) Il proiettore rileva automaticamente la fonte del segnale.
- Se sullo schermo compare il messaggio "Ricerca segnale…", assicurarsi che il cavo( i) segnale corretto (i)i siano connessi correttamente.
- Se si stanno connettendo sorgenti multiple al proiettore simultaneamente, premere il tasto **Source** sul telecomando o pannello di controllo per selezionare la sorgente desiderata.

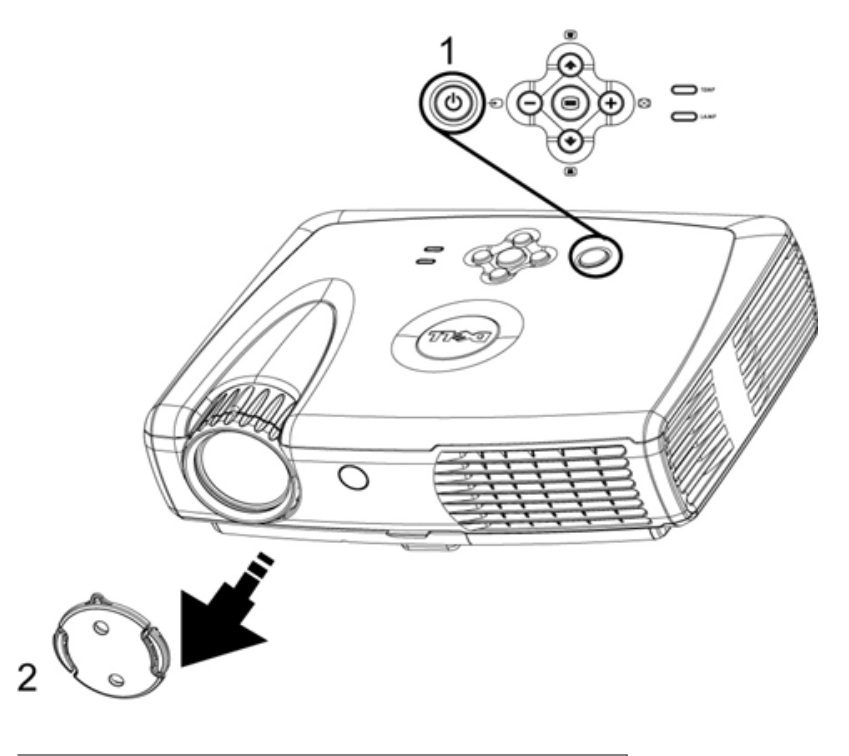

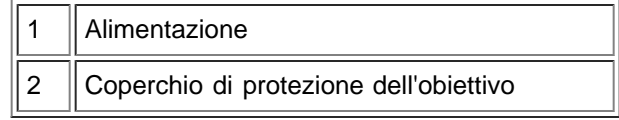

#### Spegnimento del Proiettore

NON STACCARE IL PROIETTORE DALLA CORRENTE PRIMA DI AVERE ESEGUITO CORRETTAMENTE I SEGUENTI PASSAGGI.

- 1. Premere il tasto dell'alimentazione per spegnere il proiettore. Sull'OSD apparirà il messaggio "Power off the lamp?"
- 2. Premere nuovamente il tasto alimentazione. Le ventole di raffreddamento continueranno a funzionare per 2 minuti.
- 3. Se la spia luminosa **LAMP** è colore arancione, sostituire la lampada.
- 4. Se la spia luminosa **TEMP** è di colore arancione, il proiettore si è surriscaldato. Il display si spegnerà automaticamente. Provate a riaccendere il display nuovamente dopo che il proiettore si è raffreddato. Se il problema persiste, [contattare Dell](#page-13-0).
- 5. Se la spia **TEMP** lampeggia arancione, si è verificata un'anomalia in una ventola del proiettore e il proiettore viene automaticamente spento. Se il problema persiste [contattare Dell.](#page-13-0)
- 6. Staccare il cavo di alimentazione dalla presa della corrente e dal proiettore.
- 7. Se viene premuto il tasto dell'alimentazione mentre il proiettore è in funzione, sullo schermo verrà visualizzato il messaggio "Power off the lamp?" (spegnere la lampada?), premere qualsiasi tasto sul pannello di

#### **Regolazione dell'Immagine Proiettata**

Regolazione dell'altezza del proiettore

Per alzare il proiettore:

- 1. Premere e mantenere premuto il pulsante di regolazione dell'altezza.
- 2. Alzare il proiettore fino all'angolo di proiezione desiderato, dopodiché lasciare il pulsante per bloccare il piedino di regolazione dell'altezza nella posizione desiderata.
- 3. Utilizzare la rotellina di regolazione pendenza per regolare l'angolatura

Per abbassare il proiettore:

- 1. Premere e mantenere premuto il pulsante di regolazione dell'altezza.
- 2. Abbassare il proiettore, dopodiché lasciare il pulsante per bloccare il piedino di regolazione dell'altezza nella posizione desiderata.

Nota: Per evitare danni al proiettore, assicurarsi che il piedino di regolazione dell'altezza sia completamente rientrato prima di inserire il proiettore nella sua borsa da viaggio.

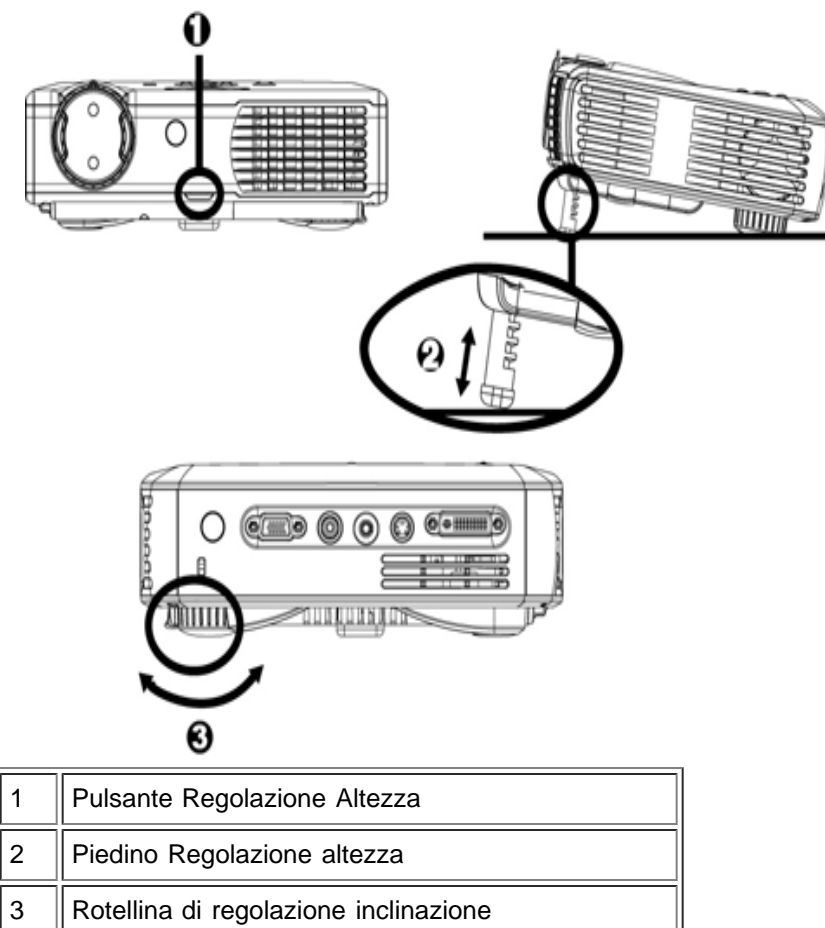

#### **Regolazione dello zoom e della messa a fuoco del proiettore**

**ATTENZIONE:** Per evitare danni al proiettore, assicurarsi che la lente dello zoom sia interamente retratta prima di spostare il proiettore o di riporlo nella sua custodia.

- 1. Ruotare la ghiera dello zoom per l'ingrandimento o la riduzione.
- 2. Ruotare la ghiera di messa a fuoco fin quando l'immagine non è chiara. Il proiettore può essere messo a

fuoco su distanze da 1,2 m a 12 m ( 4,0 piedi a 39,4 piedi).

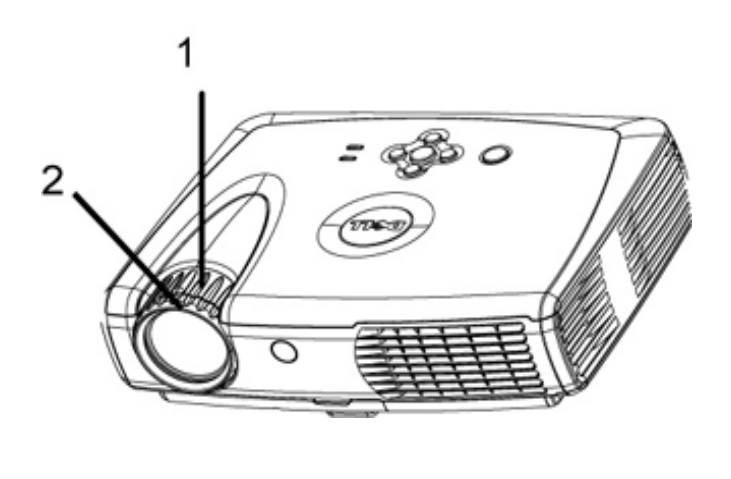

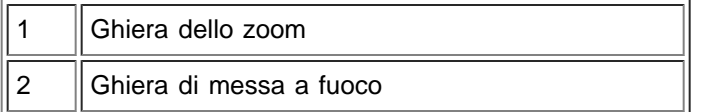

#### **Regolazione delle dimensioni dell'immagine**

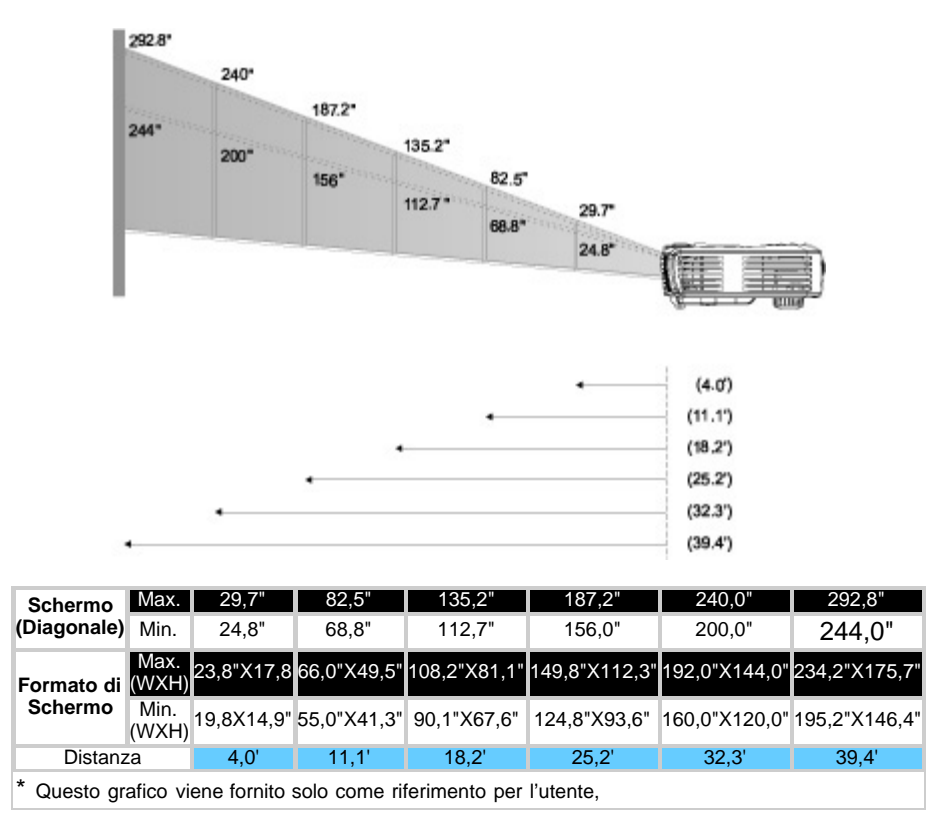

#### **Sostituzione della lampada**

Sostituire la lampada, Sullo schermo comparirà il seguente messaggio: "La lampada ha quasi esaurito la sua durata utile " Si suggerisce la sostituzione. Se il problema persiste rivolgersi a Dell.

ATTENZIONE: Durante l'uso la lampada si riscalda. Non cercare di sostituire la lampada subito dopo l'uso del

proiettore, farlo raffreddare per almeno 30 minuti.

#### **Procedura di Sostituzione della Lampada:**

- 1. Spegnere il proiettore e disconnettere l'alimentazione.
- 2. Lasciare che il proiettore si raffreddi per almeno 30 minuti.
- 3. Allentare le due viti che fermano il coperchio della lampada e rimuovere il coperchio.
- 4. Rimuovere le due viti che fermano la lampada.
- 5. Tirare la lampada mediante la sua maniglia di metallo.
- 6. Eseguire i passi da 1 a 5 per installare la nuova lampada..
- 7. Ripristinare la lampada selezionando l'icona sinistra **Ripristino Lamp.** che troverete sul display dello schermo in sovrimpressione nella sezione **[Gestione](#page-36-0)** .
- 8. La Dell potrebbe richiedere che le lampade sostituite sotto garanzia siano ritornate alla Dell. Altrimenti, contattare l'ente locale per i rifiuti preposti.

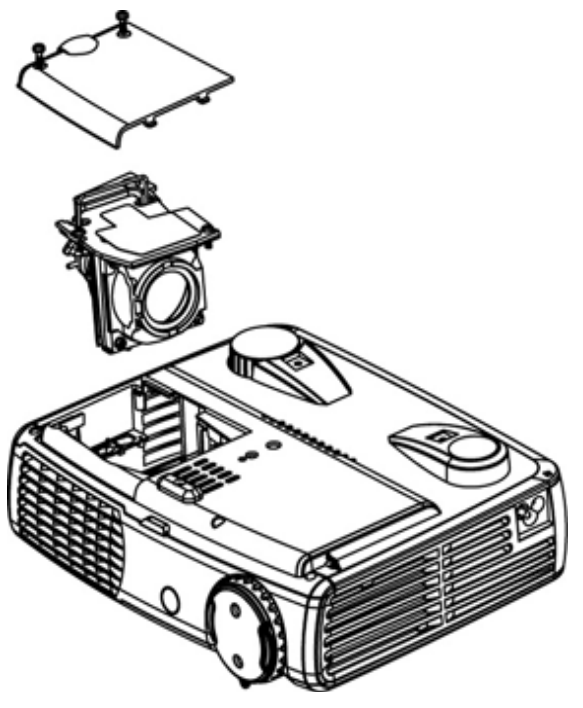

**ATTENZIONE:** Non toccare mai il bulbo o il vetro della lampada. Il bulbo potrebbe esplodere se maneggiato incorrettamente, anche solo toccando il bulbo o il vetro della lampada.

[Torna all'indice](#page-6-0)

## <span id="page-6-0"></span>**Guida per l'Utente del Proiettore Dell™ 3200MP**

Le informazioni riportate sotto sono state fornite dal fabbricante dell'apparecchiatura senza verifica indipendente da parte della Dell e sono soggette alle [restrizioni e limitazioni di responsabilità](#page-6-1) annotate in basso.

[Istruzioni per la sicurezza](#page-43-0) [Informazioni sul proiettore](#page-7-0) [Installazione](#page-0-0) [Uso del Proiettore](#page-30-0) [Risoluzione dei problemi](#page-44-0) **[Specifiche](#page-46-0)** [Norme regolamentari](#page-48-0) [Come contattare Dell](#page-13-0)

## **Note, Avvisi, e Precauzioni**

**MOTA:** UNA NOTA indica importanti informazioni che aiutano ad utilizzare meglio il proiettore.

**AVVISO:** UN AVVISO indica sia un probabile danno all'hardware o perdita di dati e indica come evitare il problema.

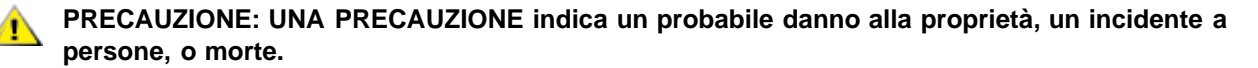

**Le informazioni contenute in questo documento sono soggette a cambiamenti senza preavviso. © 2002 Coretronic Corporation.**

**© 2002 Dell Computer Corporation. Tutti i diritti sono riservati.**

La riproduzione in qualsiasi modo senza il permesso scritto da parte della Dell Computer Corporation è strettamente proibito.

I marchi usati in questo testo: *Dell* e il logo *DELL* sono marchi della Dell Computer Corporation. *DLP* e *Texas Instruments* sono marchi registrati della Texas Instruments Corporation. *Microsoft* e *Windows* sono marchi registrati della Microsoft Corporation. *Macintosh* è un marchio registrato della Apple Computer, Inc.

Altri marchi e nomi depositati potrebbero essere usati in questo documento per fare riferimento ad entità che reclamano marchi e nomi dei loro prodotti. La Dell Computer Corporation nega qualsiasi interesse di proprietà in marchi e nomi depositati che non siano i propri.

#### <span id="page-6-1"></span>**Restrizioni e Rinunzie**

Le informazioni contenute in questo documento, incluse tutte le istruzioni, precauzioni, approvazioni e certificazioni, sono state fornite dal fabbricante e non sono pertanto state indipendentemente verificate o collaudate dalla Dell. La Dell non è responsabile per danni causati dal seguire o non seguire queste istruzioni.

Tutte le dichiarazioni o i diritti riguardanti le proprietà, capacità, velocità o requisiti della parte che fornisce i rimandi in questo documento sono state effettuate dal fabbricante e non dalla Dell. La Dell specificamente nega qualsiasi attinenza con la precisione, completezza o prova di tali dichiarazioni.

**Novembre 2002 Rev. A01**

## <span id="page-7-0"></span>**Informazioni sul proiettore: Proiettore Dell™ 3200MP**

- **Caratteristiche**
- **Attrezzatura**
- **Unità principale**
- **Panello di controllo**
- **Porte di Connessione**
- Telecomando con funzione mouse e puntatore laser

#### **Caratteristiche**

- Tecnologia DLP™ Texas Instruments a chip singolo 0,7"
- Alto contrasto, double data rate (DDR) dispositivo digitale micromirror
- XGA a 16,7 milioni di colori, 1024 x 768 pixel indirizzabili
- $\Box$  Design leggero e compatto da 3,5 lb (1,6 kg)
- Luminosità 1300 ANSI (max) luminosità 1200 ANSI lumens (media)
- Ridimensionamento automatico dell'immagine a schermo intero 1024 x 768 con compatibilità di  $\Box$ compressione graduale per UXGA, SXGA+, SXGA, XGA, SVGA, VGA, MAC
- Deinterlacciamento hardware all'avanguardia per la fluidità delle immagini in movimento tramite  $\Box$ pulldown 3:2 e 2:2
- Lampada P-VIP da 150 Watt sostituibile dall'utente
- Compatibilità con computer Macintosh®
- Compatibilità con NTSC, NTSC4.43, PAL, PAL-M, PAL-N, SECAM, e HDTV (1080i, 720P, 576P,  $\Box$ 480i/P)
- □ Telecomando con funzione mouse e puntatore laser
- Connessione M1-DA per connettività video digitale e analogica
- Compatibilità High Definition TV (HDTV)
- Menu multilingue su schermo facile da usare (OSD)
- Correzione elettronica avanzata della deformazione trapezoidale
- Tastiera numerica retroilluminabile di controllo facile da usare
- Custodia per il trasporto inclusa

#### **Attrezzatura**

Il proiettore viene fornito con gli elementi indicati di seguito. Assicurarsi che la fornitura sia completa, e [contattare la](#page-13-0) [Dell](#page-13-0) se ci sono elementi mancanti.

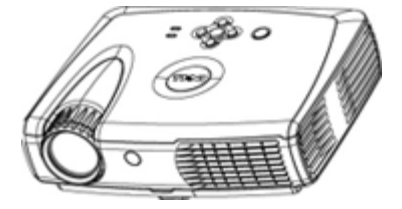

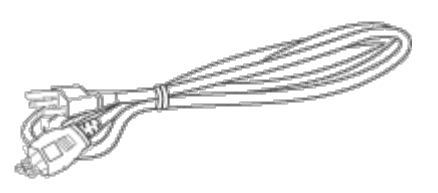

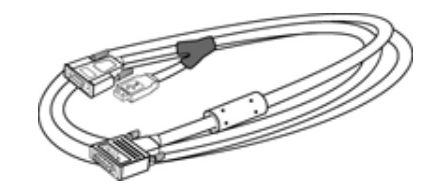

**Unità principale Cavo di alimentazione Cavo segnaleM1-A a VGA**

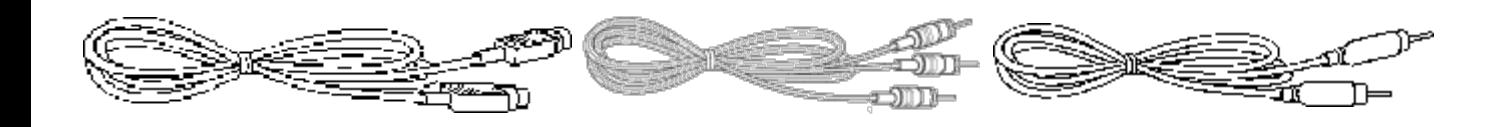

**Cavo S-Video Cavo RCA Audio Cavo Video Composito**

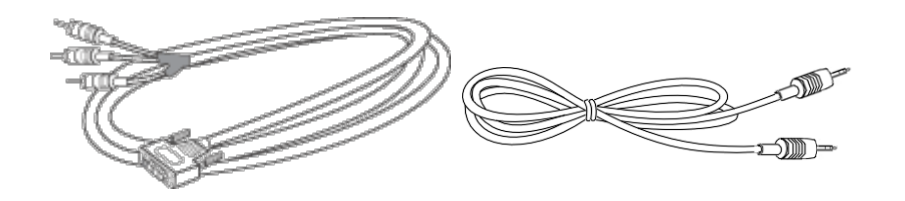

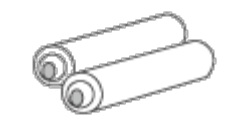

**Cavo segnale M1-A per componente Cavo mini pin a mini pin Batterie (2) HDTV**

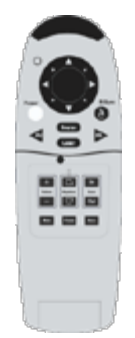

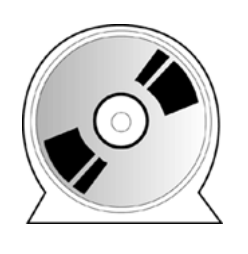

**Telecomando con funzione di mouse e** *Guida per l'Utente Proiettore Scheda di Consultazione rapida per* **punto laser**

*Dell 3200MP*

*il Proiettore Dell 3200MP*

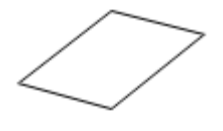

*Guida alla Sicurezza e garanzia del Proiettore Dell 3200MP* **Manuale dell'utente Borsa per il Trasporto**

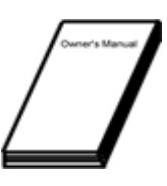

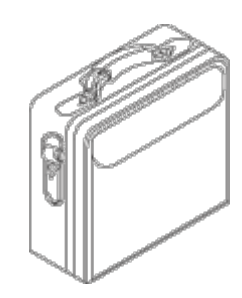

**Unità centrale**

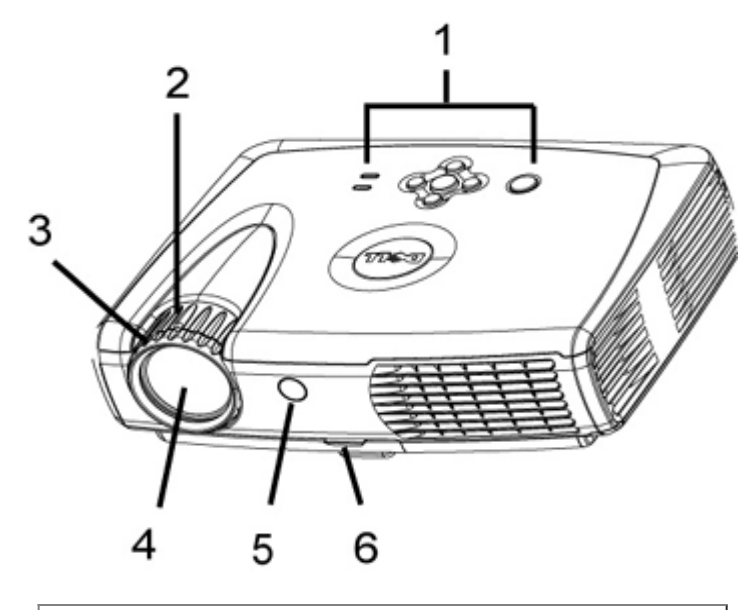

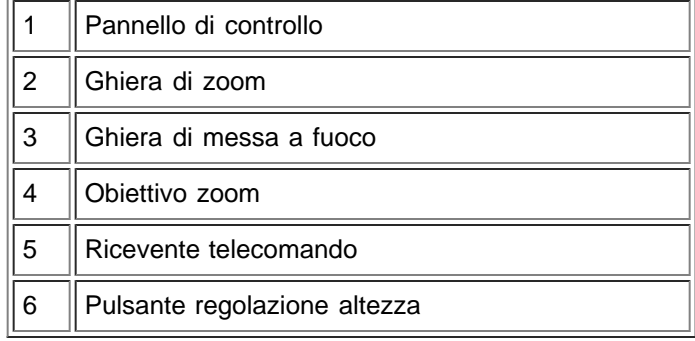

### **Pannello di controllo**

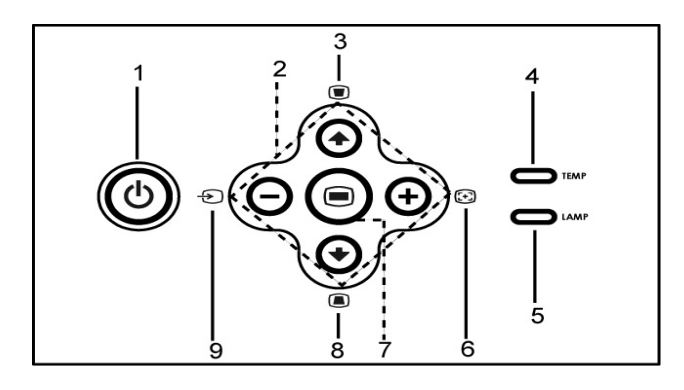

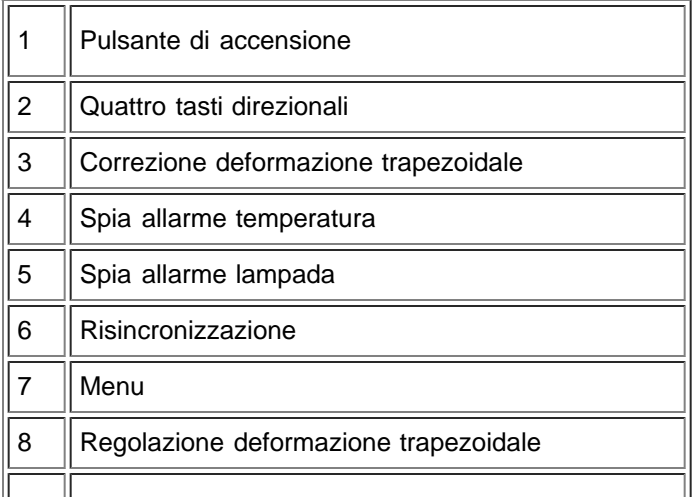

#### **Porte di Connessione**

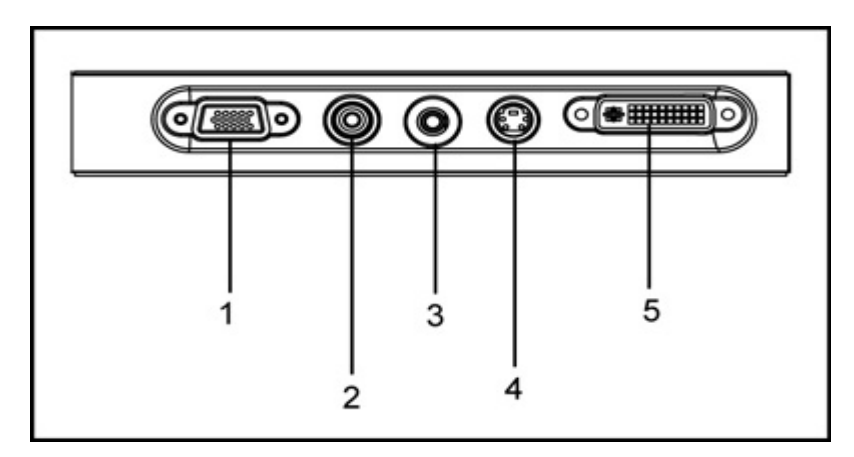

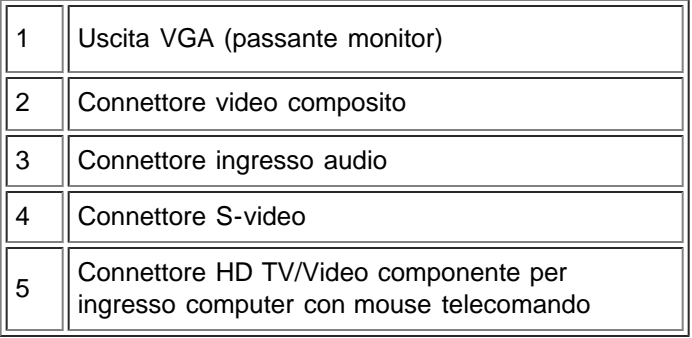

## **Telecomando con funzione mouse e puntatore laser**

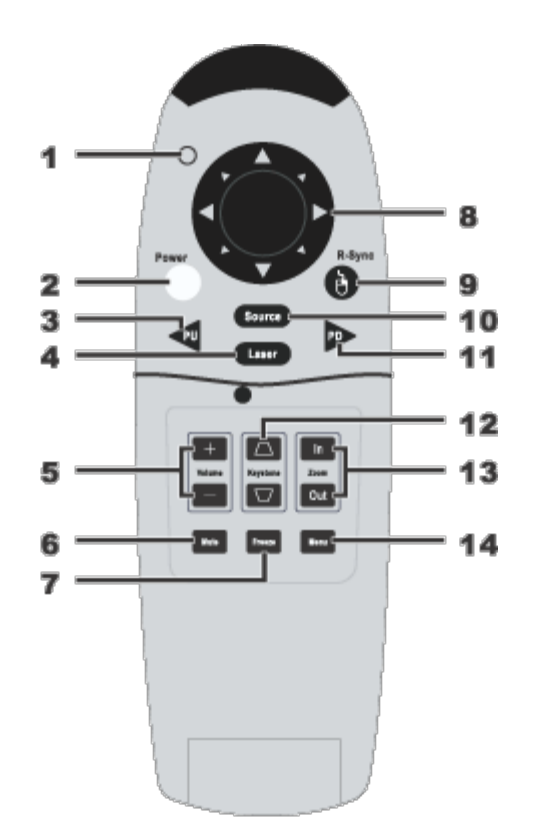

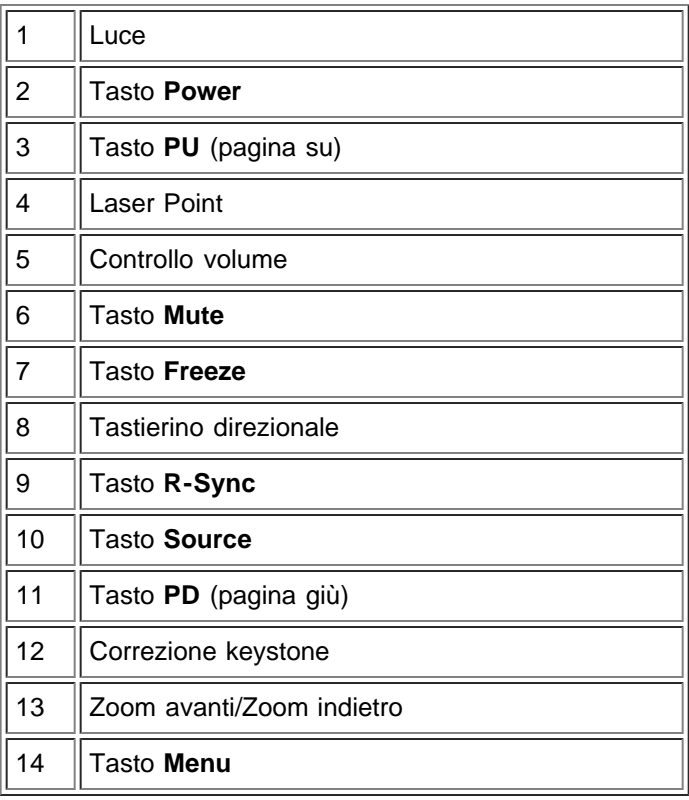

Avvertenza: Il telecomando è dotato di un laser Classe II che emette radiazioni. Per ridurre il rischio di danni agli occhi, non guardare direttamente nella luce laser del telecomando e non puntare la luce del laser negli occhi di persone.

**Eliminazione della batteria:** Il telecomando del proiettore utilizza batterie contenenti

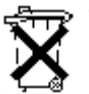

Zinco-Manganese. Se si necessita sostituire le batterie, consultare la *Scheda di Consultazione rapida del Proiettore Dell 3200MP*.

Non gettare le batterie usate assieme ai rifiuti domestici. Contattare l'ufficio rifiuti locale per informazioni sul luogo più vicino in cui smaltire le batterie.

[Torna alla pagina principale](#page-6-0)

# <span id="page-13-0"></span>**Contattare Dell**

## **Per contattare Dell elettronicamente, è possibile accedere tramite i seguenti siti web:**

- www.dell.com
- support.dell.com (supporto tecnico)
- premiersupport.dell.com (supporto tecnico per clienti dell'istruzione, governo, sanità, e aziende commerciali medio/grandi, inclusi i clienti Premier, Platinum, e Gold)

Per l'indirizzo web specifico del proprio paese, individuare la sezione paese corrispondente nella tabella fornita sotto.

NOTA: I numeri verdi sono da usare all'interno dei paesi ai quali fanno riferimento.

Quando si necessità contattare Dell, usare l'indirizzo elettronico, numeri di telefono e codici forniti nella tabella che segue. Se si necessità determinare quali siano i codici da usare rivolgersi a un operatore locale o internazionale

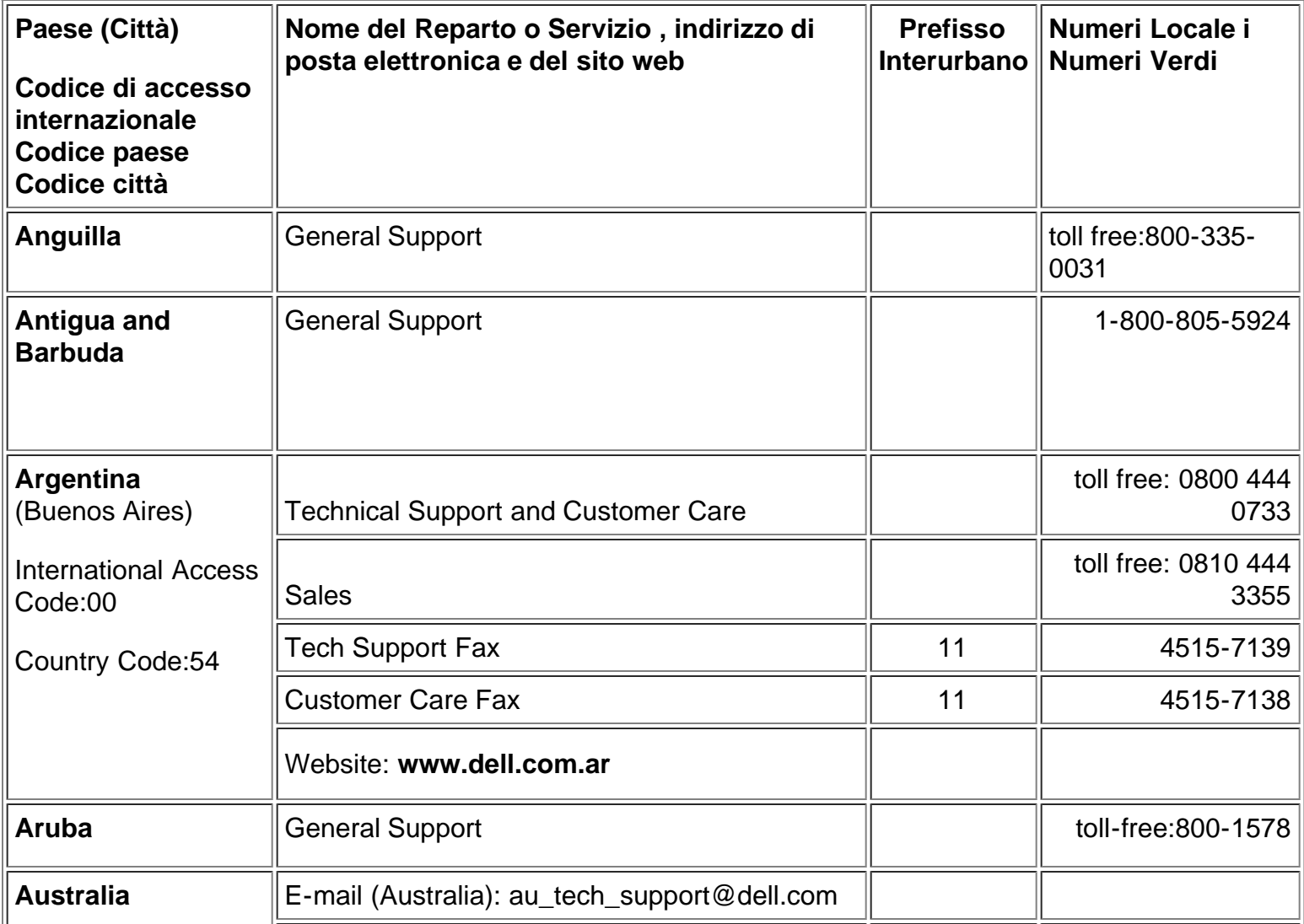

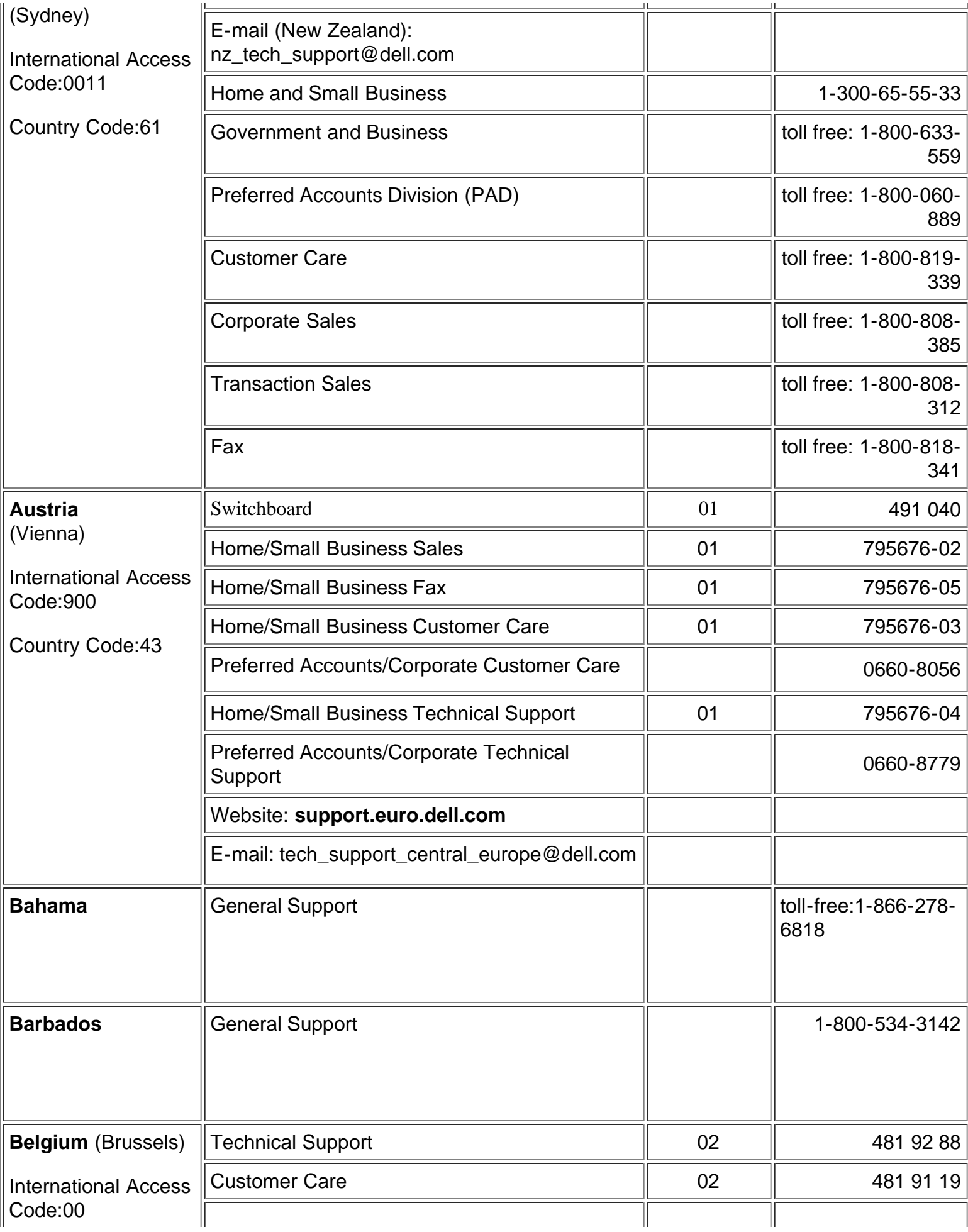

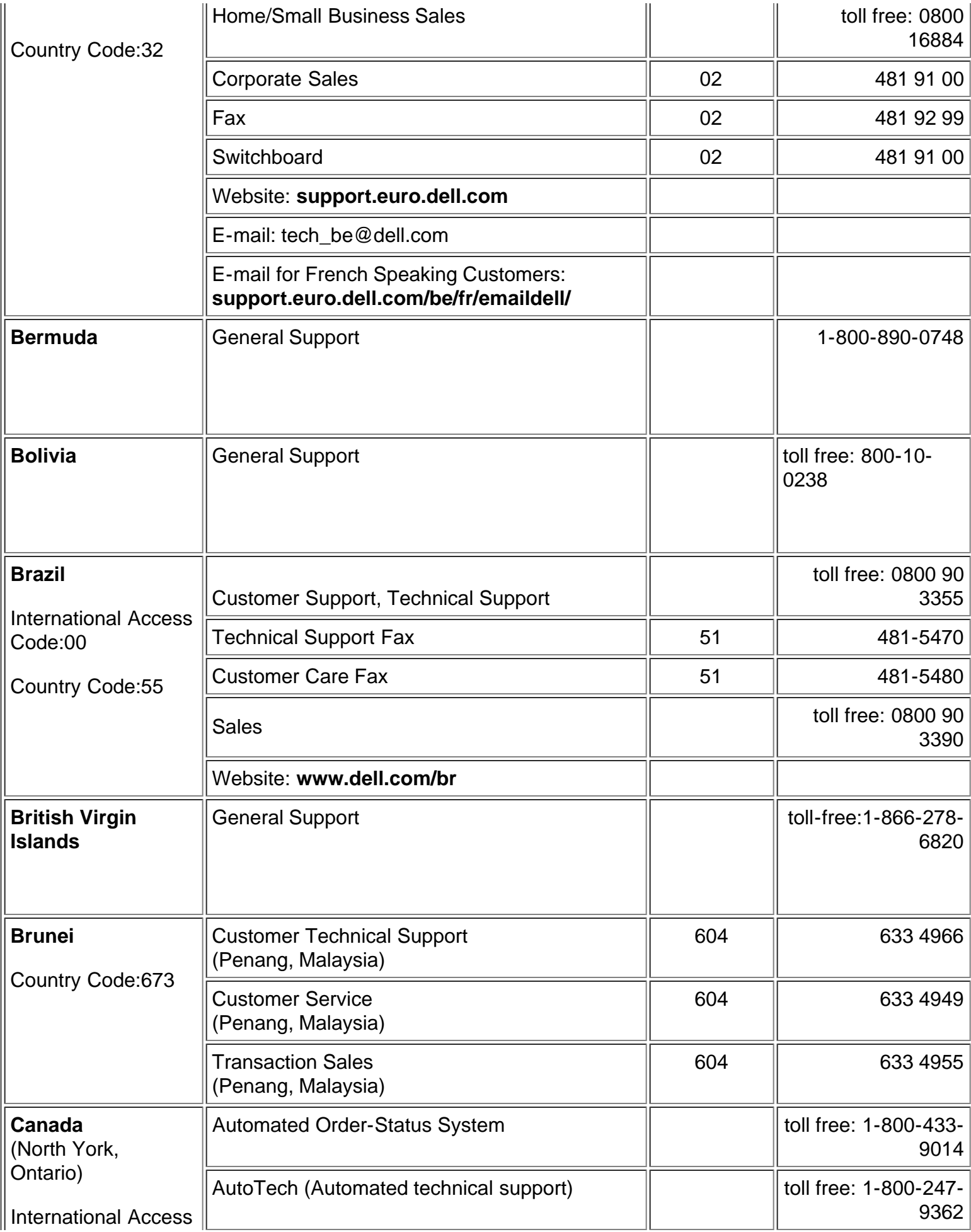

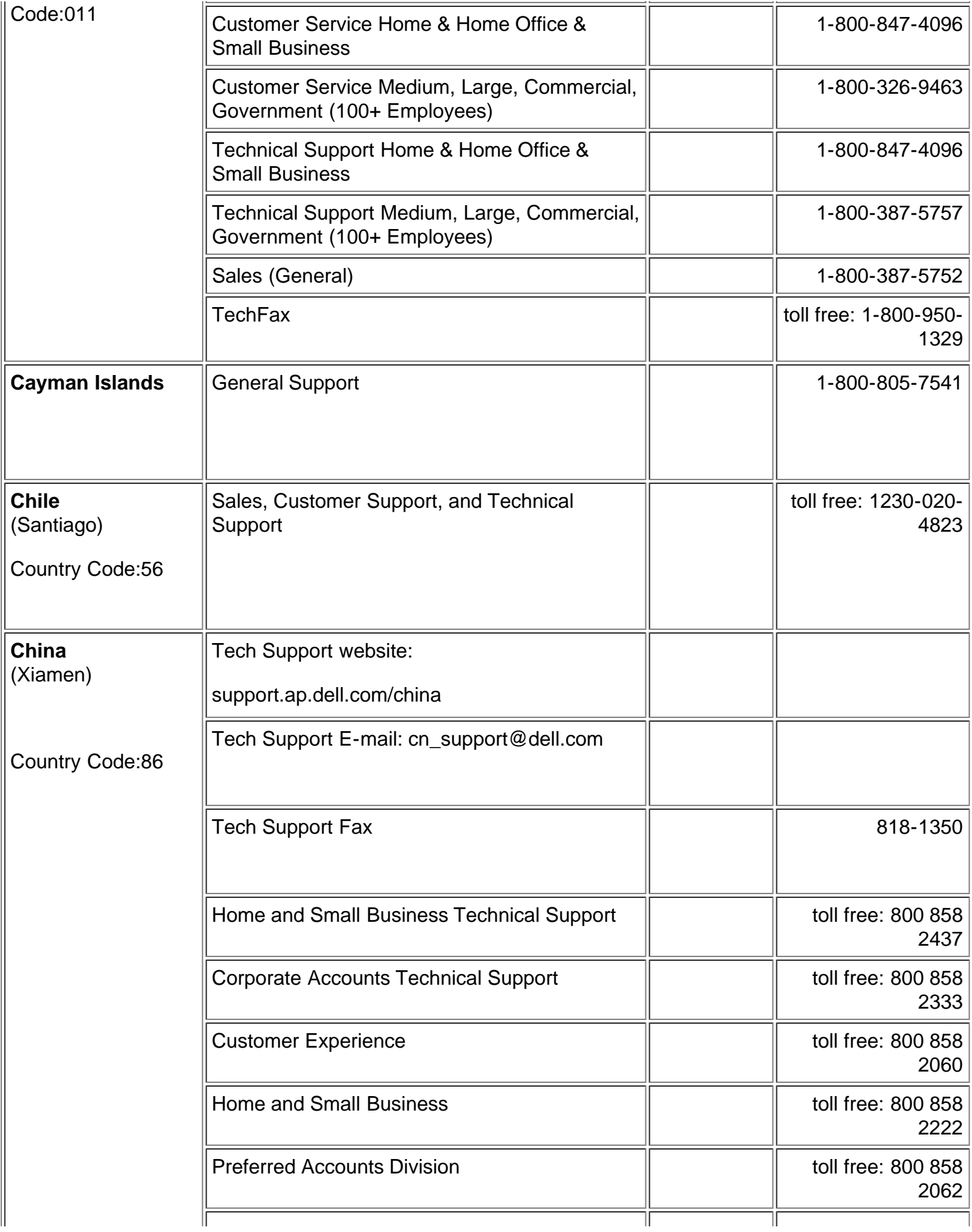

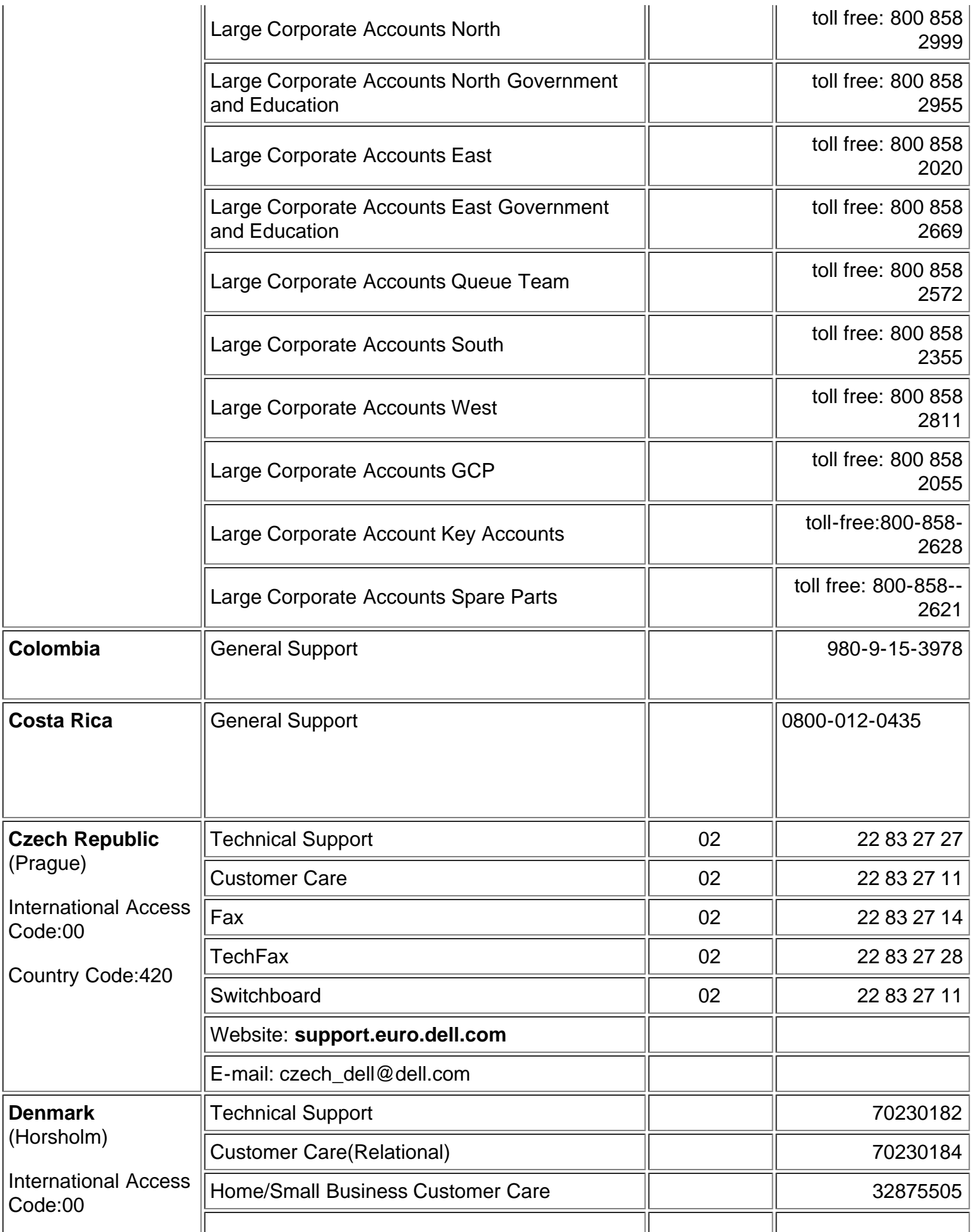

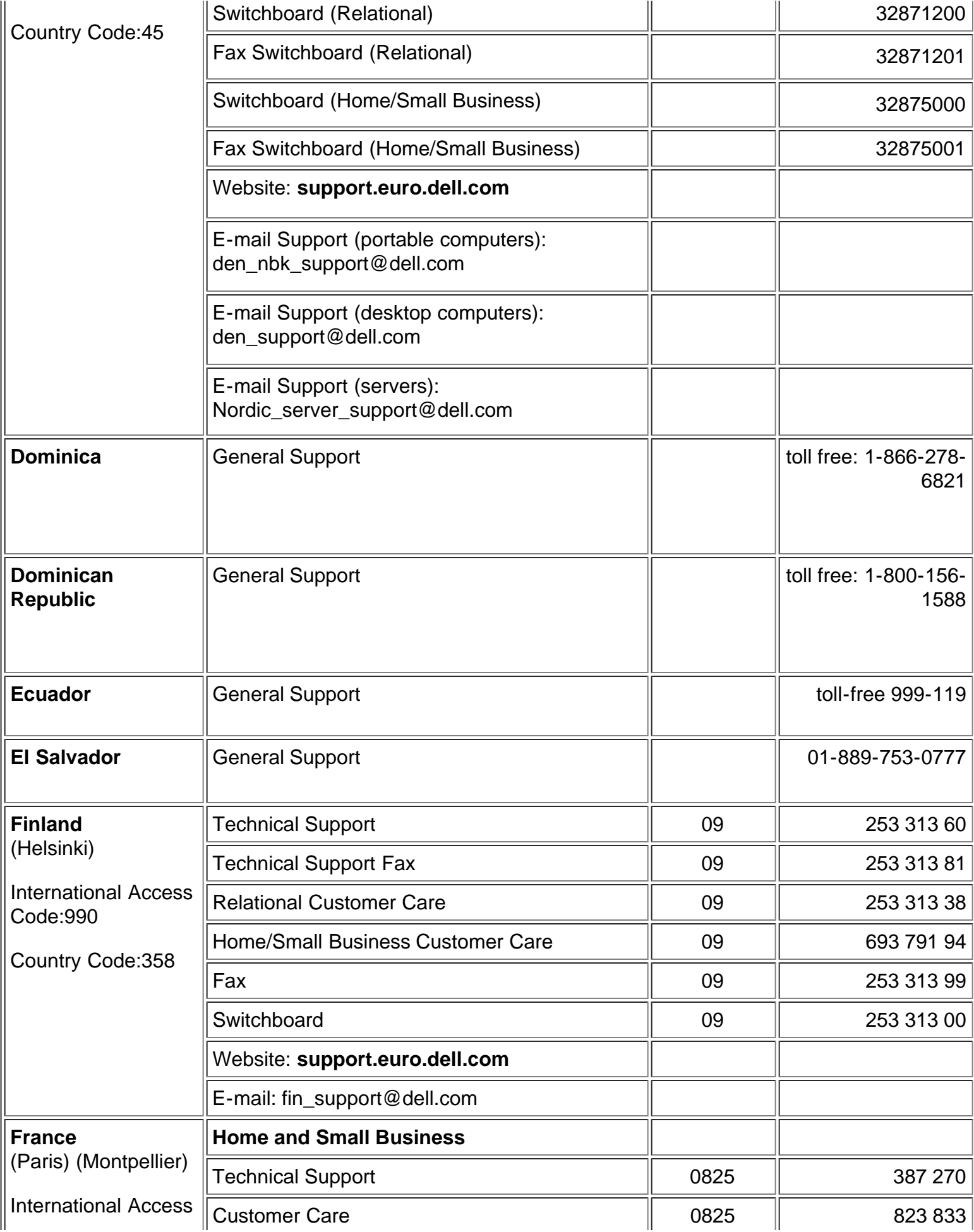

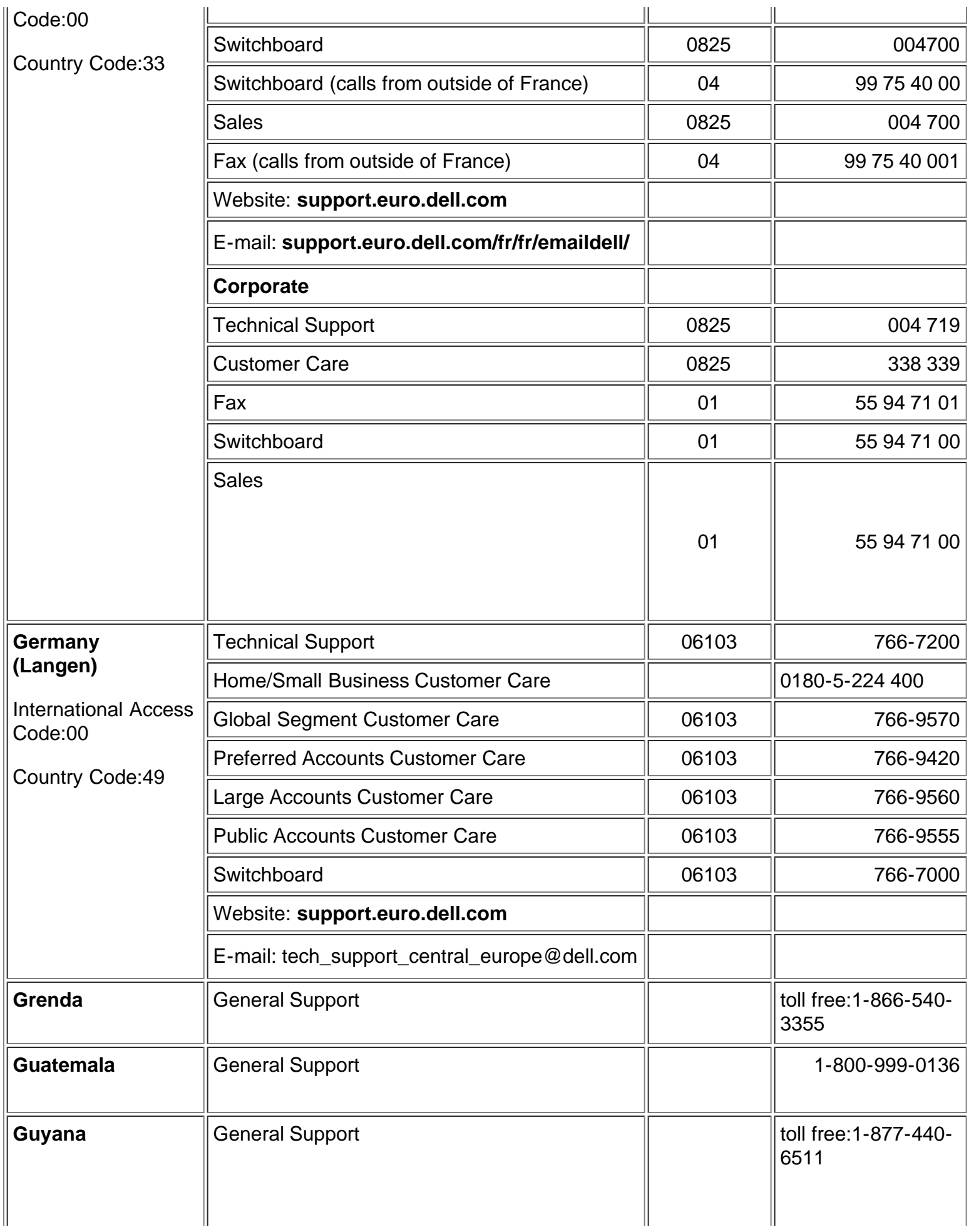

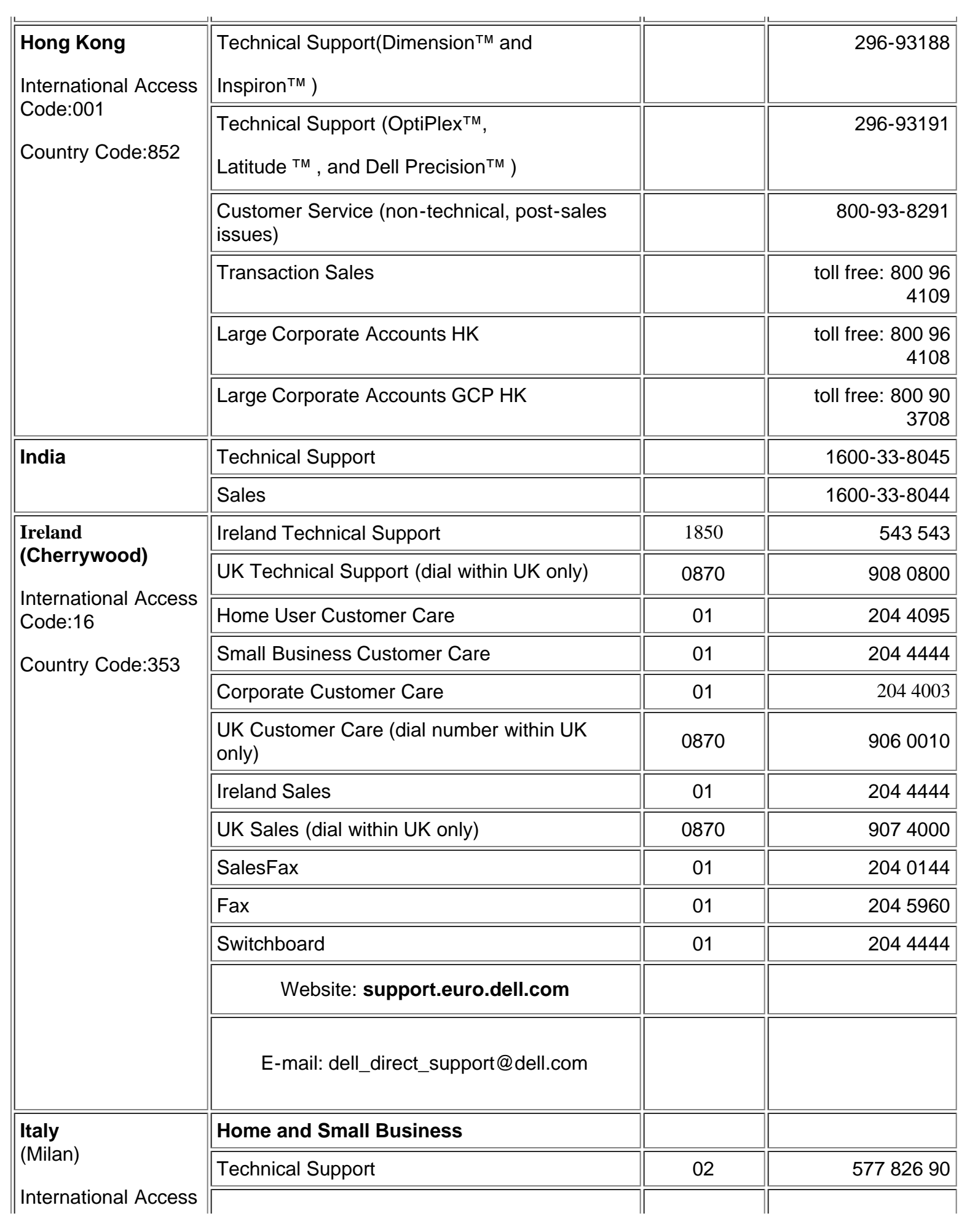

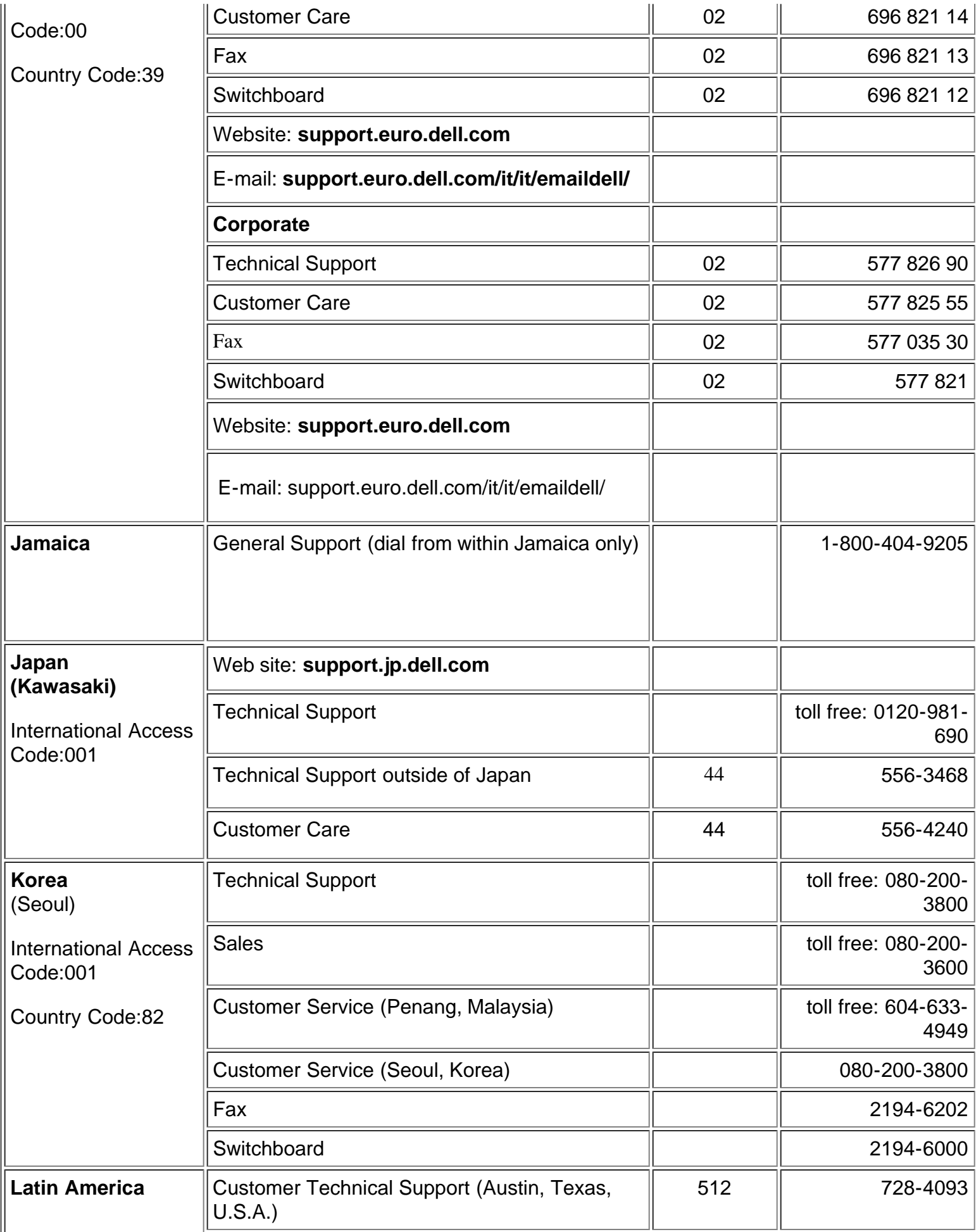

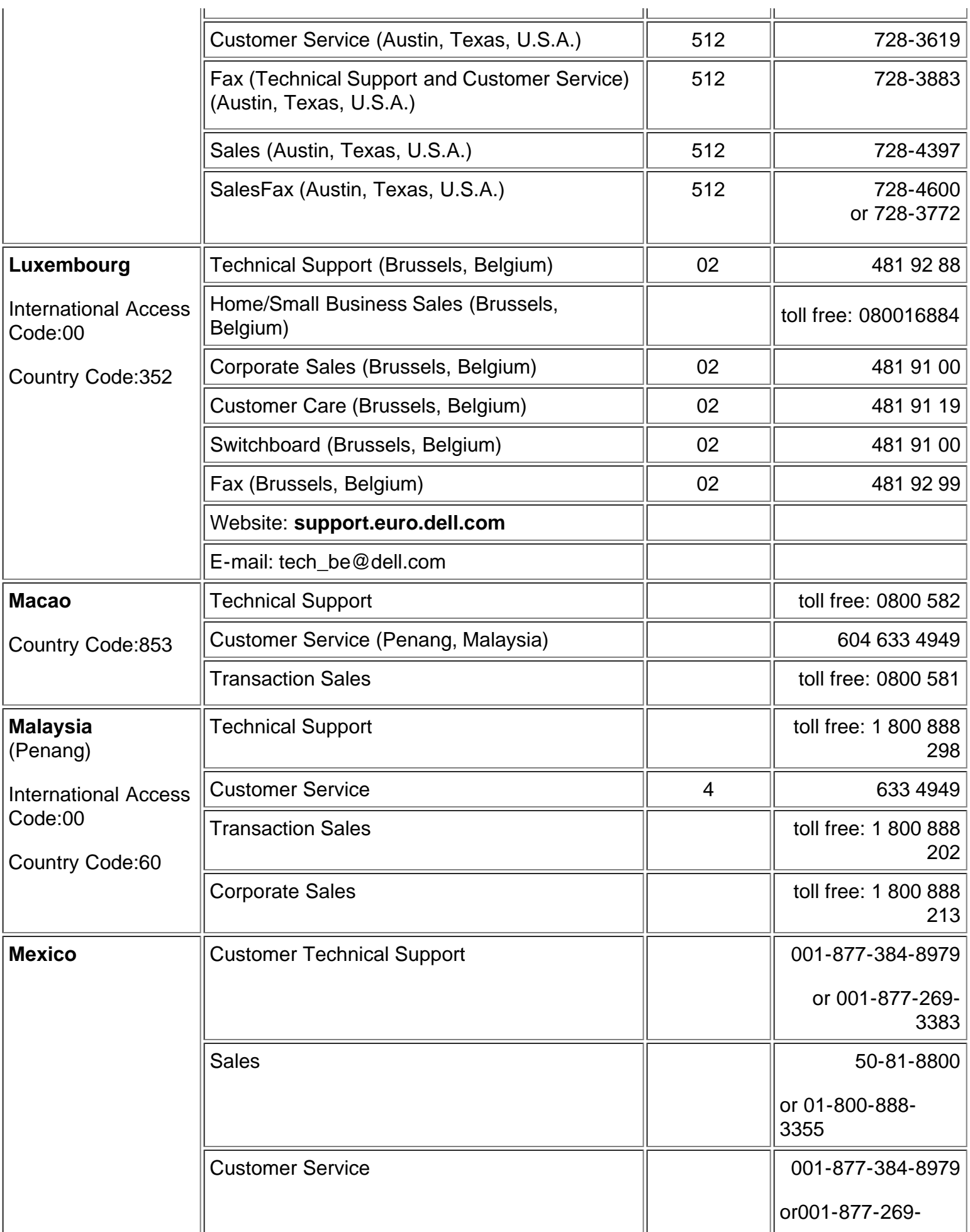

![](_page_23_Picture_168.jpeg)

![](_page_24_Picture_181.jpeg)

![](_page_25_Picture_220.jpeg)

![](_page_26_Picture_189.jpeg)

![](_page_27_Picture_195.jpeg)

![](_page_28_Picture_159.jpeg)

![](_page_29_Picture_33.jpeg)

[Ritorna alla Pagina dei Contenuti](#page-6-0)

#### <span id="page-30-0"></span>[Torna all'indice](#page-6-0)

## **Uso del proiettore: Proiettore Dell™ 3200MP**

**[Pannello di controllo](#page-30-1) O[Telecomando](#page-30-2) [Menu OSD](#page-32-0)** 

## <span id="page-30-1"></span>**Pannello di Controllo**

![](_page_30_Figure_4.jpeg)

#### **Alimentazione**

Vedi "Accensione/Spegnimento del Proiettore".

#### **Sorgente**

Quando più periferiche sono connesse al proiettore, premere  $\bigoplus$  per scorrere tra le sorgenti RGB Analogico, Composito, Component-I , S-video, e YPbPr Analogico.

#### **Risincronizza**

Premere [+] per sincronizzare il proiettore alla sorgente d'ingresso. R-Sync non funziona quando è visualizzato l'[OSD.](#page-32-0)

### **Menu**

Premere  $\textcircled{\tiny{\textcircled{\tiny{F}}}}$  per attivare l'[OSD.](#page-32-0) Per attivare il menu OSD è necessario un segnale in ingresso.

#### **Quattro Tasti Direzionali di Selezione**

I quattro tasti direzionali **posteriali possono essere usati per passare nell'OSD** da un tasto di scorrimento all'altro.

#### **Deformazione Trapezoidale**

Premere o per regolare la distorsione dell'immagine causata dall'inclinazione del proiettore. (± 30 gradi)

## <span id="page-30-2"></span>**Telecomando**

- Se il coperchio del telecomando è chiuso: Il tasto **R-Sync** funziona come pulsante destro del mouse. Il tasto **Enter** funziona come pulsante sinistro del mouse.
- Se il coperchio del telecomando è aperto, usare il directional pad per navigare attraverso i tasti di scorrimento dell'[OSD.](#page-32-0)

![](_page_31_Figure_0.jpeg)

![](_page_31_Picture_128.jpeg)

#### **Alimentazione**

Vedi "Accensione/Spegnimento del Proiettore".

#### **Sorgente**

Premere il tasto **Source** per scegliere le sorgenti RGB Analogico, DVI, Composito, Component-I S-video, YPbPr Analogico.

#### **Risincronizza**

Se il coperchio del telecomando è aperto, il tasto **R-Sync** sincronizza il proiettore all'ingresso sorgente. Se il coperchio del telecomando è chiuso, il tasto **R-Sync** funziona come pulsante destro del mouse.

#### **Tastierino direzionale**

Il tastierino direzionale può essere usato per controllare il movimento del mouse quando il coperchio del telecomando è chiuso. La funzione del mouse viene attivata usando il connettore USB sul cavo M1-A/combinato VGA USB tra il computer e il proiettore.

#### **Puntatore Laser**

Puntare il telecomando allo schermo, e premere e mantenere premuto il tasto **Laser** per attivare la luce laser.

#### **Pagina Precedente**

Premere il tasto **PU** per andare in su nella pagina.

#### **Pagina Prossima**

Premere il tasto **PD** per andare in giù nella pagina.

#### **Menu**

Premereil tasto Menu per attivare l'[OSD.](#page-32-0) Usare il tastierino direzionale e il tasto Enter per navigare attraverso l'OSD.

#### **Zoom In / Out**

Premere il tasto **In** per ingrandire digitalmente un'immagine sullo schermo fino a 32 volte. Premere il tasto **Out** per ridurre l'immagine.

#### **Blocca**

Premere il pulsante "**Blocca** " per fermare temporaneamente il movimento. Premere nuovamente il tasto per riprendere.

#### **Mute**

Premere il tasto **Mute** per attivare o disattivare l'altoparlante del proiettore.

#### **Volume**

Aumenta/diminuisce il volume dell' altoparlante.

#### **Keystone**

Regola la distorsione dell'immagine causata dall'inclinazione del proiettore. (± 30 Gradi)

### **Invio**

Attivare il tasto sinistro del mouse quando il coperchio del telecomando è chiuso.

## <span id="page-32-0"></span>**Menu OSD**

- Il proiettore ha un OSD multilingue che può essere visualizzato soltanto quando è presente una sorgente d'ingresso.
- L'OSD permette di regolare le immagini e modificare una serie di altre impostazioni. Se la sorgente è il computer, l'OSD permette modifiche all'OSD del computer. Quando si usa un video come sorgente, l' OSD permette modifiche all' OSD del video. Il proiettore rileva automaticamente la sorgente.
- Quando l'OSD è in sovrimpressione, premere (4) o per navigare attraverso i tasti di scorrimento dell'OSD. Esempio: -Tutto schermo > Immagine computer -> Audio--> Gestione --> Lingua-->Ripristino. Per fare una selezione in un tasto di scorrimento, premere  $\textcircled{\tiny{\textsf{m}}}$ .
- Premere  $\circledast$  o  $\circledast$  selezionare e modificare un'impostazione premendo  $\circledcirc$  o  $\circledast$  sul tastierino numerico o pulsanti "Sinistra" e "Destra" del telecomando. Quando una voce viene selezionata, il colore della voce cambia da blu chiaro a blu scuro.
- Per uscire dall'OSD, premere sul tastierino numerico o sul pulsante "Enter" del telecomando.

**Menu tutto schermo**

![](_page_33_Figure_0.jpeg)

![](_page_33_Picture_1.jpeg)

#### **Luminosità**

Regolazione della luminosità dell'immagine.

![](_page_33_Figure_4.jpeg)

- Premere il tasto  $\Box$  per rendere l'immagine più scura.
- Premere il tasto  $\left( +\right)$  per rendere l'immagine più chiara.

#### **Contrasto**

I comandi di contrasto regolano il grado di differenza tra i punti più chiari e più scuri dell'immagine. La regolazione del contrasto modifica la quantità di nero e di bianco presenti nell'immagine.

![](_page_33_Picture_9.jpeg)

- Premere il pulsante  $\bigcap$  per diminuire il contrasto.
- Premere il tasto  $\bigoplus$  per aumentare il contrasto.

#### **Temperatura del Colore**

![](_page_34_Picture_0.jpeg)

Regola la temperatura del colore. Con la temperatura più alta lo schermo sembra più freddo, con la temperatura più bassa lo schermo sembra più caldo. La modalità utente attiva i valori nel menu "impostazione colore".

#### **Impostazione colore**

![](_page_34_Picture_117.jpeg)

Questa modalità permette la regolazione manuale delle impostazioni del rosso, verde e blu. La variazione di questi dati modifica automaticamente la temperatura del colore a "utente".

#### **Keystone**

![](_page_34_Picture_6.jpeg)

Regola la distorsione dell'immagine causata dall'inclinazione del proiettore.  $(\pm 30 \text{ Gradi})$ 

#### **Zoom**

![](_page_34_Picture_9.jpeg)

- Premere  $\left( \begin{matrix} \textbf{1} \\ \textbf{4} \end{matrix} \right)$  per ingrandire digitalmente un'immagine sullo schermo di proiezione fino a 32 volte.
- Premere  $\Box$  per ridurre le dimensioni dell'immagine con lo zoom.

#### **Formato**

![](_page_34_Picture_13.jpeg)

Selezionare questa funzione per adattare il rapporto aspetto di 1:1, 16:9 o 4:3. Il segnale d'ingresso deve provenire da un computer (tramite il cavo M1-A / VGA ) inferiore a XGA (1024 x 768), componente 576p/ 480i/ 480p, S-Video, o Video (composito). Se il segnale di ingresso è un segnale proveniente da computer superiore a XGA o componente 1080i / 720p, saranno disponibili solamente i rapporti di aspetto 16:9 o 4:3. Quando viene selezionata un'icona, il colore dell'icona cambia a blu scuro.

#### **Intensità del bianco**

L'intensità del bianco può essere regolata tra 0 e 10.

![](_page_34_Picture_17.jpeg)

- Impostando 10 si otterrà il massimo della luminosità.
- Impostando 0 si otterrà il massimo di qualità nella riproduzione del colore.

#### **Menu Audio**

![](_page_35_Figure_1.jpeg)

![](_page_35_Picture_2.jpeg)

#### **Audio**

#### **Volume**

![](_page_35_Picture_5.jpeg)

- Premere  $\bigcap$  per diminuire il volume.
- Premere  $\bigoplus$  per aumentare il volume.

#### **Alti**

Il comando per l'impostazione dei toni regola le alte frequenze della sorgente audio.

![](_page_35_Picture_10.jpeg)

- Premere il pulsante  $\bigodot$  per diminuire I toni.
- Premere  $\left( \begin{matrix} \textbf{\text{I}} \end{matrix} \right)$  per aumentare i toni.

#### **Bassi**

L'impostazione dei bassi controlla le basse frequenze della vostra sorgente audio.

![](_page_36_Picture_0.jpeg)

- Premere il pulsante  $\bigcap$  per diminuire I bassi.
- Premere il pulsante  $\bigoplus$  per aumentare i bassi.

#### **Mute**

![](_page_36_Figure_4.jpeg)

- Selezionare l'icona sinistra per inibire la funzione volume.
- Selezionare l'icona destra per ripristinare la funzione volume.

#### **Menu Gestione**

![](_page_36_Picture_8.jpeg)

![](_page_36_Picture_69.jpeg)

<span id="page-36-0"></span>**Gestione**

**Posizione Menu**

![](_page_36_Picture_12.jpeg)

Selezionare la posizione dell'OSD sullo schermo.

#### **Modo proiezione**

**Modo proiez.**  $1.21 - 2.21 - 2.7$ 

- **Posizione Proiezione Frontale** L'impostazione predefinita.
- **Cim** Posizione Proiezione Posteriore Il proiettore inverte l'immagine in modo che possiate proiettare da dietro uno schermo translucido.
- **Posizione Proiezione Soffitto Anteriore** Il proiettore inverte e capovolge l'immagine per la proiezione montata sul soffitto.
- **Posizione Proiezione -Soffitto Posteriore** Quando selezionate questa funzione, il proiettore inverte e capovolge l'immagine allo stesso momento. Potete proiettare dietro uno schermo translucido montato sul soffitto.

#### **Tipo segnale**

![](_page_37_Picture_8.jpeg)

Selezionate il tipo di segnale tra RGB, YCbCr, YPbPr.

#### **Ore lampada**

![](_page_37_Picture_11.jpeg)

Visualizza le ore di uso dal momento in cui è stato ripristinato il timer lampada.

#### **Ripristino Lampada**

![](_page_37_Picture_14.jpeg)

Usare questa funzione solo dopo che una nuova lampada è stata installata nel proiettore. Selezionare l'icona sinistra **Ripr. Lamp.**(lampadina e freccia sotto l'icona), e premere il tasto **Enter** per ripristinare il timer della lampada

![](_page_37_Picture_106.jpeg)

#### **Menu Risparmio Energia**

#### **Risparmio energia**

Usare questa funzione per selezionare il periodo di attesa prima dell'inserimento della modalità di risparmio energia. Premere "Yes" per attivare il menu secondario "Imposta durata".

#### **Imposta tempo (M)**

![](_page_38_Picture_3.jpeg)

Impostare il periodo di attesa prima dell'inserimento della modalità risparmio energia come desiderato. Quando il proiettore non riceve un segnale d'ingresso per il periodo selezionato di tempo, il proiettore attiva automaticamente la modalità di risparmio energia spegnendo la lampada. Dopo un minuto di raffreddamento il proiettore si accende nuovamente se rileva un segnale d'ingresso o se viene premuto il pulsante "Accensione"

![](_page_38_Picture_5.jpeg)

#### **Menu Lingua**

#### **Lingua**

#### **Lingua**

Usare i tasti  $\textcircled{\textcircled{\textcirc}}$  o  $\textcircled{\textcircled{\textcircled{\textcirc}}}$  per effettuare la selezione. I menu vengono rivisualizzati immediatamente nella nuova lingua.

#### **Menu Ripristino**

![](_page_39_Figure_0.jpeg)

![](_page_39_Picture_1.jpeg)

#### **Ripristino di fabbrica**

Selezionare **Yes** per ripristinare I valori predefiniti di fabbrica del monitor. Vengono ripristinate sia le impostazioni relative all'immagine del computer che quelle relative all'immagine del video.

#### **Menu Immagine Computer**

![](_page_40_Picture_51.jpeg)

**Immagine computer -Nota: Questo menu è disponibile solamente in presenza di un segnale d'ingresso da computer.**

#### **Frequenza**

![](_page_40_Figure_3.jpeg)

La funzione "Frequenza" viene usata per modificare la frequenza dei dati del display per coincidere con la frequenza della scheda grafica del vostro computer. Se dovesse comparire una barra verticale intermittente, usare questa funzione per apportare una modifica.

#### **Allineamento**

![](_page_40_Picture_52.jpeg)

Selezionare "Allineamento " per sincronizzare la frequenza del segnale del display con quella della scheda grafica. Quando si verifica un'immagine instabile o intermittente, usare questa funzione per correggerla.

#### **Posizione O.**

![](_page_40_Picture_9.jpeg)

- Premere il pulsante  $\Box$  per spostare a sinistra l'immagine.
- Premere il pulsante  $\left( + \right)$  per spostare a destra l'immagine.

#### **Posizione V.**

![](_page_41_Picture_142.jpeg)

- Premere il pulsante  $\bigcap$  per spostare l'immagine verso il basso.
- Premere il pulsante  $\bigoplus$  per spostare l'immagine verso l'alto.

### **DELL** 3200MP Menu principale 圓 **Tutto schermo Immagine Computer** 画 в lmmagine video 100 Audio त्वा ۵  $\bullet$ Ripristino Ò Analog RGB Resolution : 1024 x 768/ 60 Hz **DELL** 3200MP **Saturazione** ъ÷  $L_2 = 30$  $\boxed{9}$   $\boxed{40}$ (Nitidezza  $\Theta$  – Sfumatura  $\mathbf{h}$  =  $L = 20$ Esci Ò S-Video Resolution : NTSC 50Hz / 3.58MHz

**Menu Immagine Video**

**Immagine Video - Nota: si prega di notare che questo menu è disponibile solo con i segnali S-video, video (composito) o componente 480i.**

#### **Saturazione**

![](_page_41_Picture_10.jpeg)

L'impostazione saturazione regola l'immagine video da bianco e nero a colore pienamente saturo.

- Premere il tasto  $\bigcap$  per diminuire la quantità di colore nell'immagine.
- Premere il tasto  $\bigoplus$  per aumentare la quantità di colore nell'immagine.

#### **Nitidezza**

![](_page_42_Figure_1.jpeg)

Modificare la nitidezza dell'immagine.

- Premere il tasto  $\bigodot$  per diminuire la nitidezza.
- Premere il tasto  $\widetilde{+}$  per aumentare la nitidezza.

#### **Sfumatura**

 $L = 20$  $\mathbf{L}$ **Sfumatura** 

La sfumatura regola l'equilibrio tra il rosso e il verde nell'immagine proiettata.

- Premere il tasto  $\bigcap$  per aumentare la quantità di verde nell'immagine.
- Premere il tasto  $\bigoplus$  per aumentare la quantità di rosso nell'immagine.

[Torna all'indice](#page-6-0)

## <span id="page-43-0"></span>**Istruzioni di Sicurezza: Proiettore Dell™ 3200MP**

## **Attenzione**

Utilizzare le seguenti istruzioni per proteggere il proiettore da eventuali danneggiamenti e per assicurare la propria sicurezza personale.

- Con l'uso la lampada diventa molto calda. Prima di sostituire la lampada permettere al proiettore di raffreddarsi per almeno 30 minuti, seguire tutte le istruzioni fornite alla sezione "Sostituzione della lampada."
- Non toccare mai il bulbo o la parte di vetro della lampada. Il bulbo potrebbe esplodere se maneggiato incorrettamente, quindi anche se viene toccato il bulbo stesso o la parte di vetro.
- Rimuovere il cappuccio dell'obbiettivo prima di accendere il proiettore. In caso contrario, il cappuccio dell'obbiettivo può raggiungere temperature molto alte.
- Per evitare danni al proiettore e alla lampada, permettere alla ventola di raffreddamento di lavorare per almeno 2 minuti prima di spegnere.
- Il telecomando è dotato di un laser Classe II che emette radiazioni laser. Per ridurre il rischio di incidenti, non guardare direttamente nella luce del laser, e non puntare il laser negli occhi di nessuno.
- Non bloccare le aperture e feritoie di ventilazione del proiettore.
- Disconnettere il filo dell'alimentazione dalla presa elettrica se il proiettore non viene utilizzato per un lungo periodo di tempo.
- Non usare il proiettore in ambienti estremamente caldi, freddi, o umidi.
- Non usare il proiettore in zone esposte a polvere o sporcizia eccessivi.
- Non usare il proiettore nelle vicinanze di apparecchiature che generano forti campi magnetici.
- Non posizionare il proiettore sotto la diretta luce del sole.
- Non guardare direttamente nell'obiettivo quando il proiettore è acceso; la luce potrebbe danneggiare gli occhi.
- Per ridurre il rischio di incendi o scosse elettriche, non esporre il proiettore alla pioggia o umidità.
- Per prevenire scosse elettriche, non aprire o smontare il proiettore più di quanto sia necessario per sostituire la lampada.
- Per evitare danni al proiettore, assicurarsi che l'obiettivo dello zoom e il piedino di regolazione dell'altezza siano completamente ritratti prima di spostare il proiettore o di riporlo della sua custodia.
- Per evitare danni al proiettore, scollegare l'unità dall'alimentazione di rete prima di procedere con la pulizia. Usare un panno morbido inumidito con un detergente leggero per pulire l'alloggio del display. Non usare detergenti abrasivi, cere o solventi.

[Torna all'indice](#page-6-0)

## <span id="page-44-0"></span>**Risoluzione dei problemi : Proiettore Dell 3200 MP**

- Assenza di immagine sullo schermo
- Scorrimento parziale o immagine visualizzata male
- $\bullet$  Lo schermo non mostra la presentazione
- L'immagine non è stabile o viene visualizzata con intermittenza
- L'immagine visualizzata ha una barra verticale intermittente
- Il colore dell'immagine non è corretto
- **C** L'immagine non è a fuoco
- L'immagine proiettata è allungata durante la riproduzione di un DVD da 16:9
- **O** Immagine inversa
- La lampada è fulminata, o emette un rumore di scoppio
- $\bullet$  La funzione mouse telecomando non funziona

Se si verificano problemi con il proiettore, consultare i seguenti consigli per la risoluzione dei problemi. Se il problema persiste, [contattare Dell.](#page-13-0)

#### **Assenza di immagine sullo schermo**

- Assicurarsi che il coperchio di protezione dell'obiettivo sia stato rimosso e che il proiettore sia acceso.
- Assicurarsi che la porta grafica esterna sia abilitata. Se si sta usando un computer portatile Dell, premere **Frank Communical**

Per altre marche di computer consultare il manuale dell'utente fornito in dotazione.

- Assicurarsi che tutti i cavi siano connessi saldamente come descritto in "Connettere il Proiettore."
- Assicurarsi che i piedini dei connettori non siano piegati o rotti.
- Assicurarsi che la lampada sia installata correttamente (vedi "Sostituire la Lampada").

#### **Scorrimento parziale o immagine visualizzata male**

- **Premere il pulsante R-Sync** sul [telecomando](#page-30-2) o sul [pannello di controllo.](#page-30-1)
- Se si sta usando un computer portatile Dell (per le altre marche di computer consultare il manuale dell'utente fornito in dotazione):
	- 1. È necessario impostare la risoluzione del computer su XGA (1024 x 768):

1a) Fare clic con il tasto destro del mouse sulla sezione non utilizzata del desktop di Windows >>Proprietà >> Scheda impostazioni

1b) Verificare che la barra di scorrimento "Area dello schermo" sia impostata su 1024 x 768 pixel.

![](_page_44_Picture_27.jpeg)

Se si incontrano delle difficoltà nel cambiare la risoluzione o il monitor si blocca, riavviare tutte le apparecchiature e il proiettore.

#### **Lo schermo non mostra la presentazione**

Se si sta usando un computer portatile, premere  $\boxed{\hbar}$   $\boxed{\hbar}$ 

#### **L'immagine non è stabile o viene visualizzata con intermittenza**

Regolare l'allineamento utilizzando la scheda **Immagine Computer** sull'OSD

### **L'immagine visualizzata ha una barra verticale intermittente**

Regolare la frequenza utilizzando la scheda **Immagine Computer** sull'OSD

### **Il colore dell'immagine non è corretto**

Se il segnale di uscita della scheda grafica è "sincronia su Verde", e si desidera visualizzare un segnale 60Hz VGA, attivare il menu "OSD --> Gestione --> Tipo di segnale" e selezionare "RGB".

## **L'immagine non è a fuoco**

- Regolare la ghiera di messa a fuoco dell'obiettivo del proiettore.
- Assicurarsi che lo schermo del proiettore sia entro la distanza richiesta dal proiettore (da 1,2 m[4,0ft ] a 12m [39,4ft]).

## **L'immagine proiettata è allungata durante la riproduzione di un DVD da 16:9**

Il proiettore rileva automaticamente il DVD da 16:9 e imposta il rapporto di lunghezza e larghezza a tutto schermo con le impostazioni predefinite da 4:3 (letter box) .

Se l'immagine è ancora distesa, sarà necessario di impostare il rapporto di lunghezza e larghezza come segue:

- Selezionare il rapporto di lunghezza e larghezza da 4:3 del lettore DVD, se disponibile, per la riproduzione di un DVD da 16:9.
- Se non è possibile selezionare il tipo di rapporto di lunghezza e larghezza da 4:3 sul proprio lettore DVD, selezionare l'aspetto da 4:3 nel menu "Tutto schermo" sull'OSD

## **Immagine inversa**

• Selezionare [Gestione](#page-36-0) dall'OSD e regolare la modalità di proiezione.

### **La lampada è fulminata, o emette un rumore di scoppio**

Quando la lampada si esaurisce, si fulmina, esiste la probabilità che provochi un forte rumore di scoppio. Se è questo il caso, non sarà possibile riaccendere il proiettore fino alla sostituzione del modulo della lampada. Per sostituire la lampada, seguire le procedure nella sezione "Sostituzione della Lampada".

### **La funzione mouse telecomando non funziona**

- Assicurarsi che il telecomando sia puntato sul ricevitore del mouse telecomando.
- Sostituire le batterie del telecomando se la luce LED non funziona quando viene premuto un pulsante del telecomando.
- Assicurarsi che il cavo USB del mouse telecomando sia installato in modo corretto sul computer.
- Effettuare un ciclo completo della procedura di accensione del proiettore (spegnere il proiettore -> lasciare funzionare ancora due minuti le ventole di raffreddamento -> staccare la spina di alimentazione del proiettore dalla corrente -> inserire nuovamente la spina di alimentazione -> accendere il proiettore)

[Torna all'indice](#page-6-0)

## <span id="page-46-0"></span>**Dati tecnici: Proiettore Dell™ 3200MP**

![](_page_46_Picture_250.jpeg)

## **Modalità compatibili**

![](_page_46_Picture_251.jpeg)

![](_page_47_Picture_436.jpeg)

[Torna all'indice](#page-6-0)

## <span id="page-48-0"></span>**Regulatory Notices: Dell™ 3200MP Projector**

- [Federal Communications Commission \(FCC\) Notice \(U.S. Only\)](#page-48-1)
- **[FCC Declaration of Conformity](#page-48-2)**
- **[CE Declaration of Conformity for a Class B Digital Device](#page-49-0)**
- [Canadian Regulatory Information \(Canada Only\)](#page-50-0)
- **[EN 55022 Compliance \(Czech Republic Only\)](#page-50-1)**
- [VCCI Class 2 Notice \(Japan Only\)](#page-50-2)
- **[MIC Notice \(South Korea Only\)](#page-51-0)**
- **[Polish Center for Testing and Certification Notice](#page-51-1)**
- $\bullet$  [NOM Information \(Mexico Only\)](#page-52-0)
- **[Regulatory Listing](#page-53-0)**

## <span id="page-48-1"></span>**Federal Communications Commission (FCC) Notice (U.S. Only)**

 **NOTICE: This equipment has been tested and found to comply with the limits for a Class B digital device, pursuant to Part 15 of the FCC Rules. These limits are designed to provide reasonable protection against harmful interference in a residential installation. This equipment generates, uses, and can radiate radio frequency energy and, if not installed and used in accordance with the instructions, may cause harmful interference to radio communications. However, there is no guarantee that interference will not occur in a particular installation. If this equipment does cause harmful interference to radio or television reception, which can be determined by turning the equipment off and on, the user is encouraged to try to correct the interference by one or more of the following measures:**

- Reorient or relocate receiving antenna.
- Increase the separation between the equipment and receiver.
- Connect the equipment into an outlet on a circuit different from that to which the receiver is connected.
- Consult the dealer or an experienced radio/TV technician for help.

This device complies with Part 15 of the FCC rules. Operation is subject to the following two conditions:

- This device may not cause harmful interference.
- This device must accept any interference received including interference that may cause undesired operation.

**Instructions to Users:** This equipment complies with the requirements of FCC (Federal Communication Commission) equipment provided that the following conditions are met.

- 1. Power cable: Shielded power cable must be used.
- 2. Video inputs: The input signal amplitude must not exceed the specified level.

### **NOTICE: Changes or modifications not expressly approved by the party responsible for compliance could void the user's authority to operate the equipment.**

## <span id="page-48-2"></span>**FCC Declaration of Conformity**

According to 47 CFR, Part 15 of the FCC Rules **\* For the following named product:**

![](_page_49_Picture_151.jpeg)

## <span id="page-49-0"></span>**CE Declaration of Conformity for a Class B Digital Device**

DLP Projector

Directives to which conformity is declared: EMC Directives 89/336/EEC and Amending Directive 92/31/EEC And Low Voltage Directive 73/23/EEC Standards to which conformity is declared EN55022: 1998; EN55024: 1998; EN60950: 2000; EN61000-3-2: 1995; EN61000-3-3: 1995 Manufacturer's Name: Coretronic Corporation Manufacturer's Address: No 11, Li Hsing Rd, Scienced-Based Industrial Park, Hsinchu, Taiwan Importer's Address: Dell Products Europe BV

Raheen Industrial Estate, Limerick, Ireland Type of Equipment: DLP Projector Model Number(s): 3200MP Reference Report Number: Previously Declared Models: I, the undersigned, hereby declare that the equipment specified above conforms to the above Directive(s) and standards.

Vincent Li

November 30, 2002 Mr. Vincent Lin **Manual Accord Contract Contract Contract Contract Contract Contract Contract Contract Contract Contract Contract Contract Contract Contract Contract Contract Contract Contract Contract Co** 

## <span id="page-50-0"></span>**Canadian Regulatory Information (Canada Only)**

This digital apparatus does not exceed the Class B limits for radio noise emissions from digital apparatus set out in the Radio Interference Regulations of the Canadian Department of Communications.

Note that Industry Canada regulations provided, that changes or modifications not expressly approved by Dell Computer Corporation could void your authority to operate this equipment.

This Class B digital apparatus meets all requirements of the Canadian Interference-Causing Equipment Regulations.

Cet appareil numerique de la classe B respecte toutes les exigences du Reglement sur le materiel brouilleur du Canada.

## <span id="page-50-1"></span>**EN 55022 Compliance (Czech Republic Only)**

This device belongs to Class B devices as described in EN 55022, unless it is specifically stated that it is a Class A device on the specification label. The following applies to devices in Class A of EN 55022 (radius of protection up to 30 meters). The user of the device is obliged to take all steps necessary to remove sources of interference to telecommunication or other devices.

Pokud není na typovém štitku počítače uvedeno, že spadá do třídy A podle EN 55022, spadá automaticky do třidy B podle EN 55022. Pro zařízení zařazená do třídy A (ochranné pásmo 30m) podle EN 55022 platí následující. Dojde-li k rušení telekomunikačních nebo jinych zařízení, je uživatel povinen provést taková opatření, aby rušení odstrani!.

### <span id="page-50-2"></span>**VCCI Class 2 Notice (Japan Only)**

This equipment complies with the limits for a Class 2 digital device (devices used in or adjacent to a residential environment) and conforms to the standards for information technology equipment that are set by the Voluntary Control Council for Interference for preventing radio frequency interference in residential areas.

![](_page_50_Picture_15.jpeg)

**Class B ITE**

この装置は、情報処理装置等電波障害自主規制協議会(VCCI)の 基準に基づくクラス B 情報技術装置です。この装置は家庭環境で 使用することを目的としていますが、ラジオやテレビジョン受信機 に近接して使用されると、受信障害を引き起こすことがあります。 取扱説明書に従って正しい取り扱いをしてください。

## <span id="page-51-0"></span>**MIC Notice (South Korea Only)**

**B Class Device**

칭 /모 델 명 : 프로젝터/3200MP<br>증 - 번 - 호 : E-B023-02-4907(B) 1. 명 2. 인 3. 인증받은자의상호 : 델컴퓨터(주) 4. 제 조 년 월 일 :2003 5. 제 조 자/제 조 국 : Coretronic Corporation./대만

![](_page_51_Picture_71.jpeg)

Please note that this device has been approved for non-business purposes and may be used in any environment, including residential areas.

## <span id="page-51-1"></span>**Polish Center for Testing and Certification Notice**

The equipment should draw power from a socket with an attached protection circuit (a three-prong socket). All equipment that works together (computer, monitor, printer, and so on) should have the same power supply source.

The phasing conductor of the room's electrical installation should have a reserve short-circuit protection device in the form of a fuse with a nominal value no larger than 16 amperes (A).

To completely switch off the equipment, the power supply cable must be removed from the power supply socket, which should be located near the equipment and easily accessible.

A protection mark "B" confirms that the equipment is in compliance with the protection usage requirements of standards PN-93/T-42107 and PN-89/E-06251.

# Wymagania Polskiego Centrum Badań i Certyfikacji

Urządzenie powinno być zasilane z gniazda z przyłączonym obwodem ochronnym. (gniazdo z kołkiem). Współpracujące ze sobą urządzenia (komputer, monitor, drukarka) powinny być zasilane z tego samego źródła.

Instalacja elektryczna pomieszczenia powinna zawierać w przewodzie fazowymi rezerwową ochronę przed zwarciami, w postaci bezpiecznika o wartości znamionowej nie większej niż 16A (amperów).

W celu całkowitego wyłączenia urządzenia z sieci zasilania, należy wyjąć wtyczkę kal bla zasilającego z gniazdka, które powinno znajdować się w pobliżu urządzenia i być. łatwo dostępne.

Znak bezpieczeństwa "B" potwierdza zgodność urządzenia z wymaganiami. bezpieczeństwa użytkowania zawartymi w PN-93/T-42107 i PN-EN 55022:1996.

Jeźeli na tabliczce znamionowej umieszczono informację, że urządzenie jest klasy A, to oznacza to, że urządzenie w środowisku mieszkalnym może powodować zaklócenia radioelektryczne. W takich przypadkach moźna żądać od jego. uźytkownika zastosowania odpowiednich środków zaradczych.

# Pozostałe instrukcje bezpieczeństwa

- Nie należy używać wtyczek adapterowych lub usuwać kołka obwodu ochronnego z wtyczki. Jeżeli konieczne jest użycie przedłużacza to należy użyć przedłużaczal 3-żyłowego z prawidłowo połączonym przewodem ochronnym.
- System komputerowy należy zabezpieczyć przed nagłymi, chwilowymi, wzrostami lub spadkami napięcia, używając eliminatora przepięć, urządzenia. dopasowującego lub bezzakłóceniowego źródła zasilania.
- Należy upewnić się, aby nic nie leżało na kablach systemu komputerowego, ٠ oraz aby kable nie były umieszczone w miejscu, gdzie można byłoby na nie nadeptywać lub potykać się o nie.
- Nie należy rozlewać napojów ani innych płynów na system komputerowy.
- Nie należy wpychać żadnych przedmiotów do otworów systemu komputerowego, gdyż może to spowodować pożar lub porażenie prądem, poprzez zwarcie. elementów wewnętrznych.
- System komputerowy powinien znajdować się z dala od grzejników i źródeł ciepła. Ponadto, nie należy blokować otworów wentylacyjnych. Należy unikać kładzenia luźnych papierów pod komputer oraz umieszczania komputera w ciasnym miejscu bez możliwości cyrkulacji powietrza wokół niego.

## <span id="page-52-0"></span>**NOM Information (Mexico Only)**

The following information is provided on the device(s) described in this document in compliance with the requirements of the official Mexican standards (NOM)

![](_page_52_Picture_146.jpeg)

## <span id="page-53-0"></span>**Regulatory Listing**

#### **Safety Certifications:**

- UL 1950
- $\bullet$  cUL
- NOM
- CE Mark--EN60950: 2000
- NEMKO
- $-EZU$
- IEC 950
- TUV GS
- PCBC
- GOST
- . CCC
- PSB
- IRAM

### **EMC Certifications:**

- FCC Part 15 Class B
- CE Mark--EN55022:1998 Class B, EN61003-3:1995, EN55024:1998
- ICES-003
- EZU
- NEMKO
- PCBC
- C-Tick
- VCCI Class B ITE
- MIC

**[Back to Contents Page](#page-6-0)**